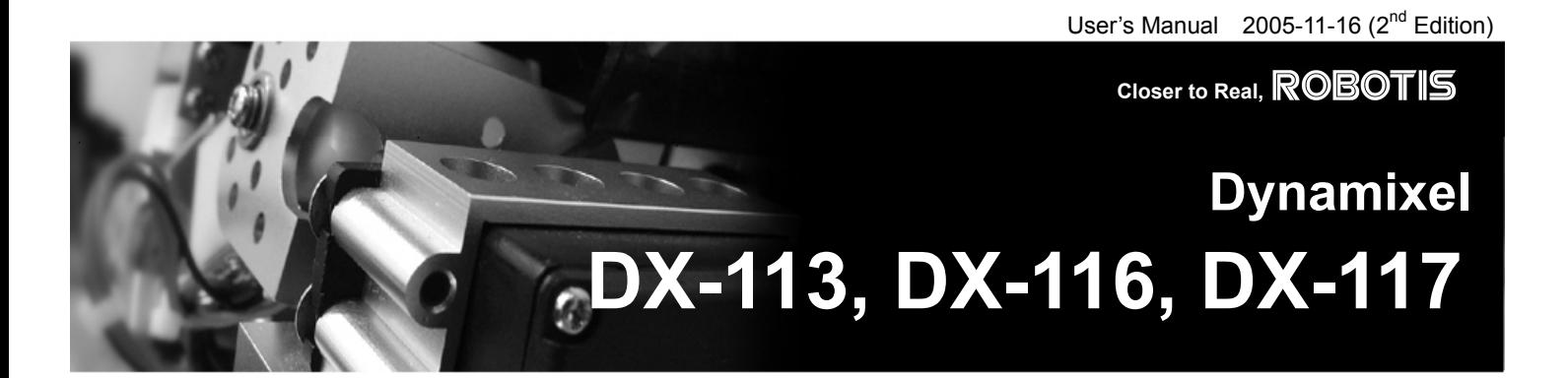

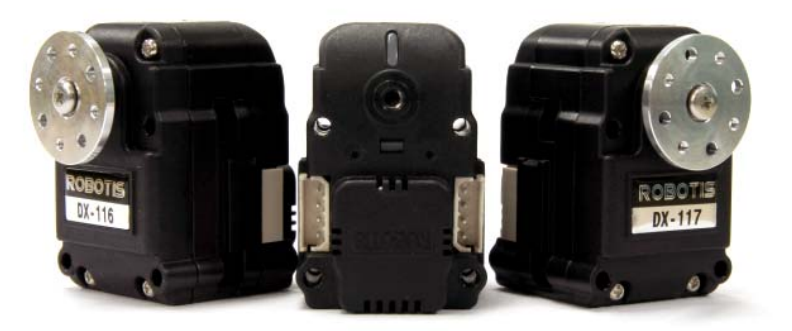

Download from Www.Somanuals.com. All Manuals Search And Download.

# ROBOTIS

#### **Contents**

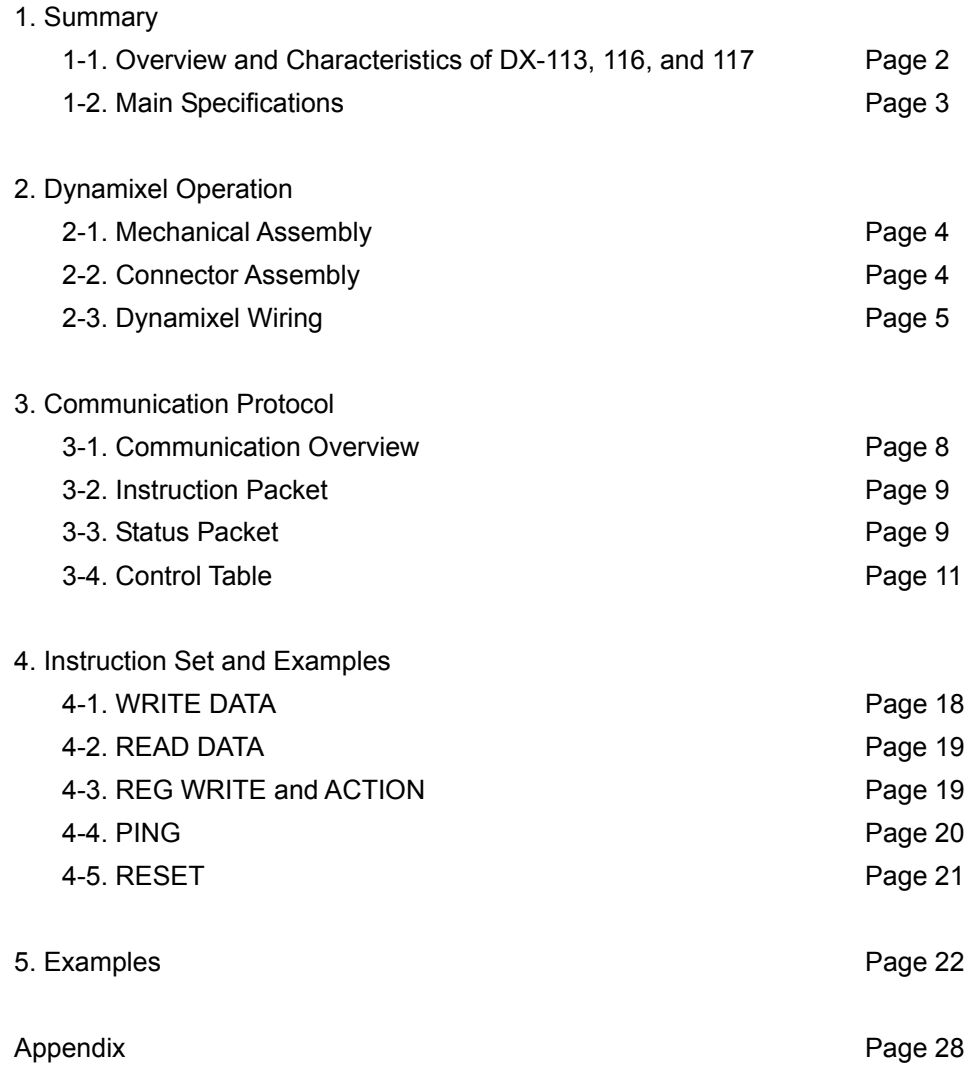

**ROBOTIS** 

## **DYNAMIXEL DX-Series**

# **1. Dynamixel DX-Series**

#### **1-1. Overview and Characteristics of the DX-Series**

- **Dynamixel DX-Series** The Dynamixel robot actuator is a smart, modular actuator that incorporates a gear reducer and a control circuitry with networking functionality, all in a single package. Despite its compact size, it can produce large torque and is made with special materials to provide the necessary strength and structural resilience to withstand large external forces. It also has the ability to detect and act upon internal conditions such as changes in internal temperature or supply voltage. There are three models (DX-113, DX-116, and DX-117) in the DX series of the Dynamixel robot actuator family and they have many advantages over similar products.
- **Precision Control Position and speed can be controlled with a resolution of 1024 steps.**
- **Compliance Driving** The degree of compliance can be adjusted and specified in controlling position.
- **Feedback** Feedback for angular position, angular velocity, and load torque are available.
- **Alarm System** The Dynamixel series robot actuator can alert the user when parameters deviate from user defined ranges (e.g. internal temperature, torque, voltage, etc) and can also appropriately handle the problems by itself.
- **Communication** Wiring is easy with daisy chain connection, and it support communication speeds up to 1M BPS.

**High-performance Motors** Models DX-116 and DX-117 use the RE-MAX Series Coreless DC Motors, which are the top of the line Swiss Maxon motors, allowing them to produce large output torques and high accelerations.

- **Distributed Control** The actuation schedule can be set with a single command packet, thus enabling the main processor to control many Dynamixel units even with very few resources.
- **Engineering Plastic** The main body of the unit is made with high quality engineering plastic which enables it to handle high torque loads.

**Metal Gear All gears are made with metal to ensure durability.** Axis Bearing **Axis Bearing A bearing is used at the final axis to ensure no efficiency degradation with high axis** external loads on the output shaft. **Status LED** The LED can indicate the error status to the user.

ROBOTIS

### **1-2. Main Specifications**

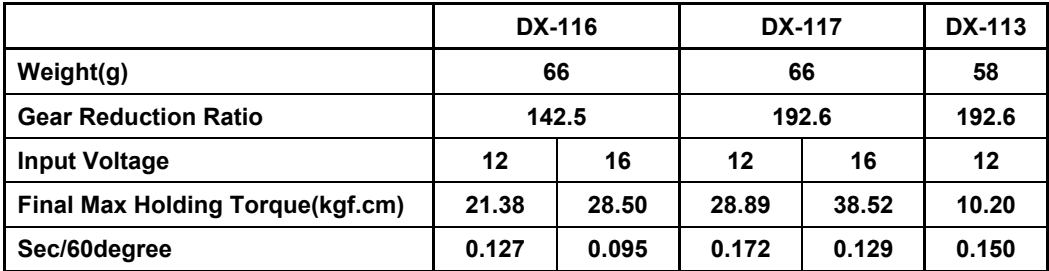

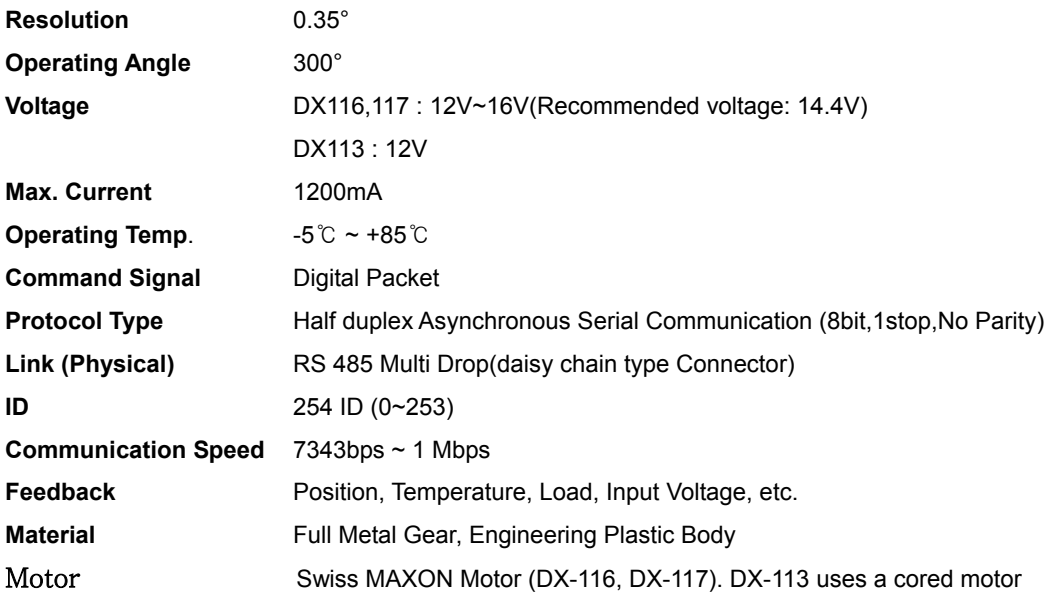

3

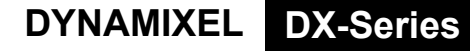

### **ROBOTIS**

# **2. Dynamixel Operation**

#### **2-1. Mechanical Assembly**

Follow the figure below for the mechanical assembly of the Dynamixel actuator.

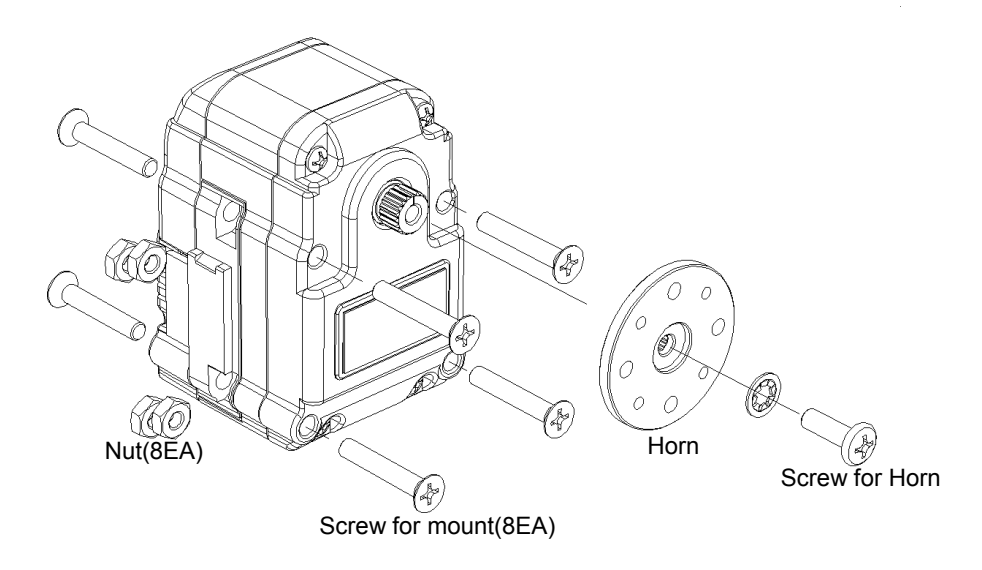

The 8 sets of screws and nuts are only used for attaching the Dynamixel actuator to other parts.

#### **2-2. Connector Assembly**

Assemble the connectors as shown below. Attach the wires to the terminals using the correct crimping tool. If you do not have access to a crimping tool, solder the terminals to the wires to ensure that they do not become loose during operation.

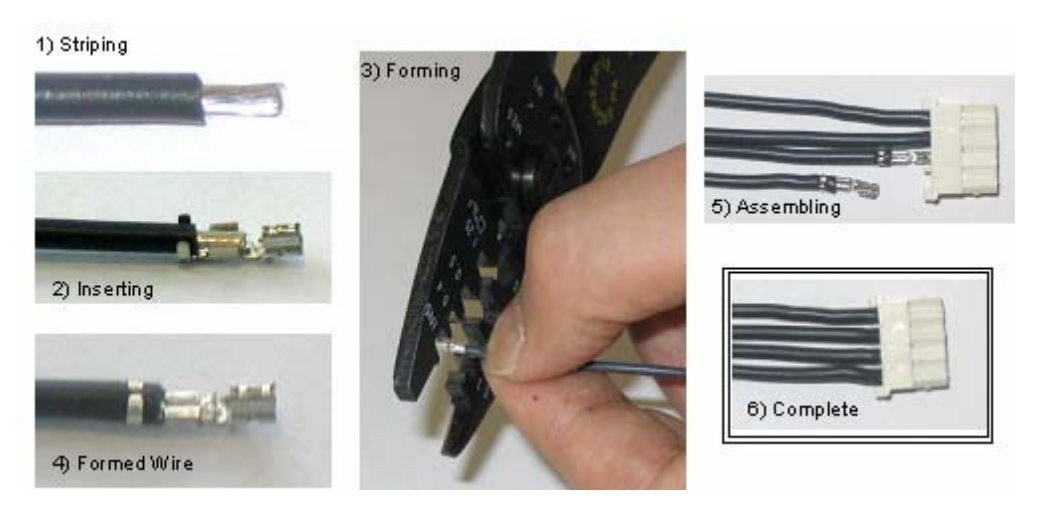

4

### **ROBOTIS**

#### **2-3. Dynamixel Wiring**

**Pin Assignment** The connector pin assignments are as the following. The two connectors on the Dynamixel actuator are internally connected to each other.

> Pin 1 : GND Pin 2 : +12V~18V Pin 3 : D+ (RS485 Signal) Pin 4 : D- (RS485 Signal)

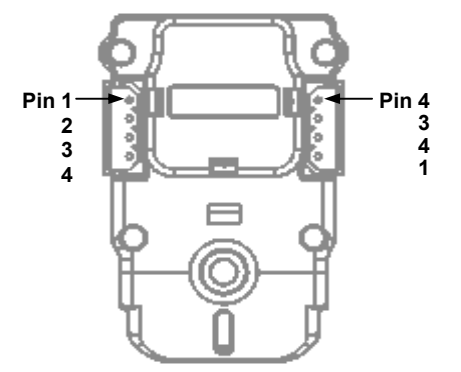

**Wire Link** Connect the pins to pins that have the same number as shown below.

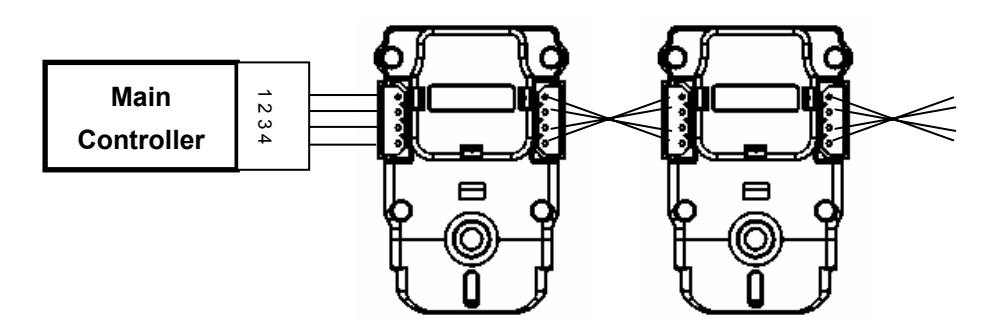

- **Main Controller** To operate the Dynamixel actuators, the main controller must support RS485. You can design and build your own controller, but the use of the CM-2 Dynamixel controller board is recommended.
- **PC LINK** A PC can be used to control the Dynamixel actuator via the CM-2 controller.

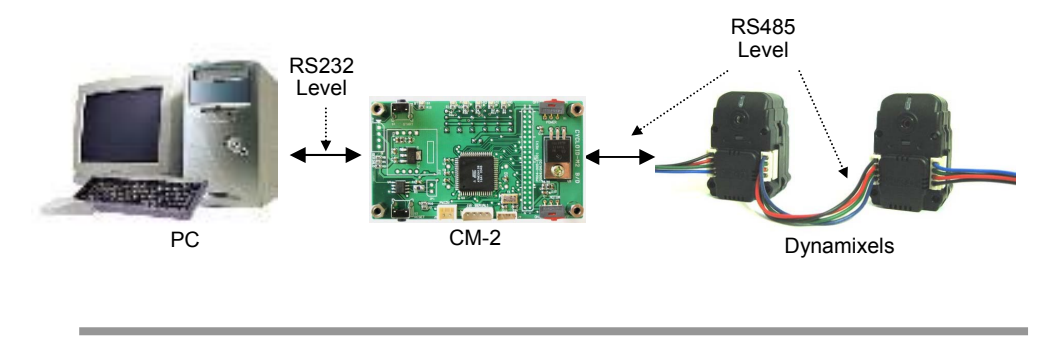

### **ROBOTIS**

# **DYNAMIXEL DX-Series**

**Stand Alone** The CM-2 board can be directly mounted on a robot that is built with Dynamixel actuators.

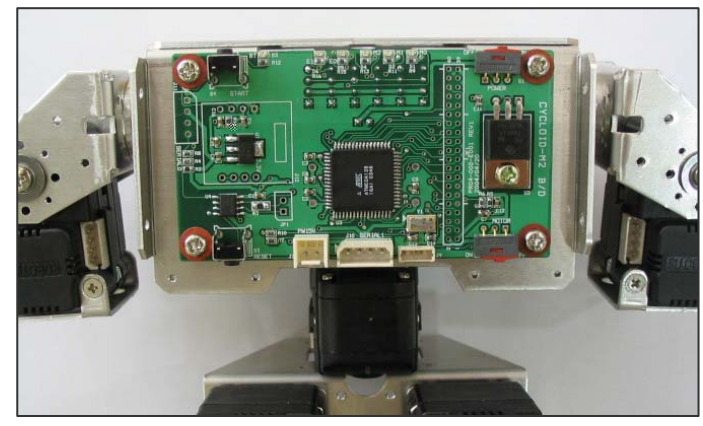

CM-2 Board on Robot

For usage details, please refer to the CM-2 manual.

**Connection to UART** To control the Dynamixel actuators, the main controller needs to convert its UART signals from TTL level to RS485 level. The recommended circuit diagram for this is shown below.

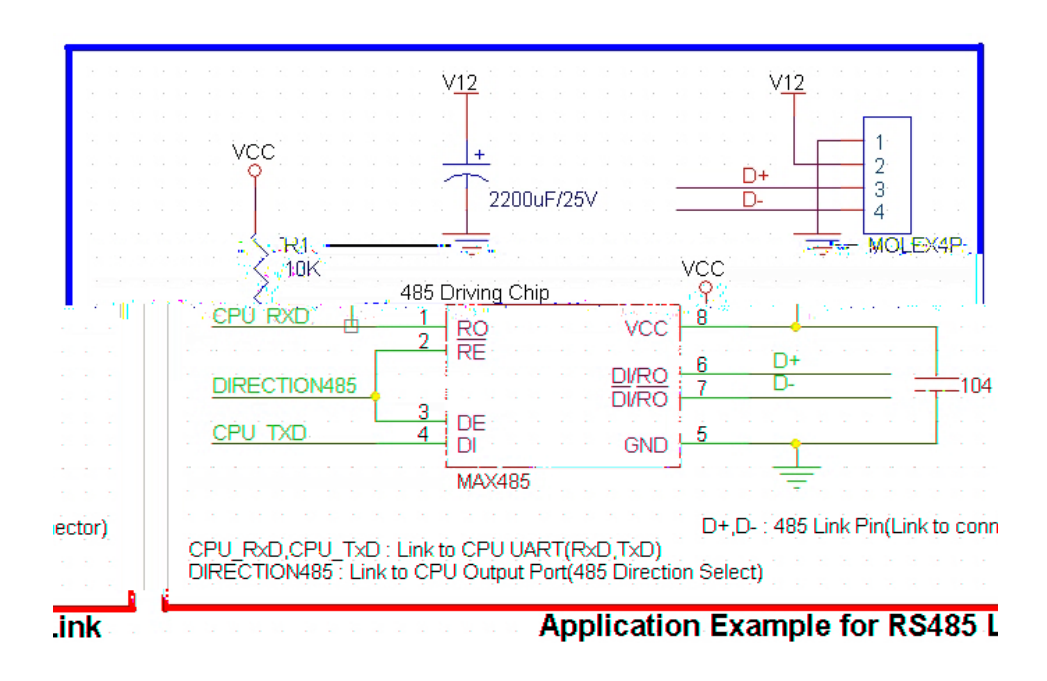

6

The direction of data signals on the TTL level TxD and RxD depends on the DIRECTION485 level as the following.

- When the DIRECTION485 level is High: the TxD signal is outputted as D+, D-
- When the DIRECTION485 level is Low: the D+, D- signal is inputted to RxD
- **RS485** The communication protocol used by the Dynamixel actuator, RS485 (IEEE485), uses the multi-drop method of connecting multiple terminals on a single node. Thus a protocol that does not allow multiple transmissions at the same time should be maintained on a RS485 network.

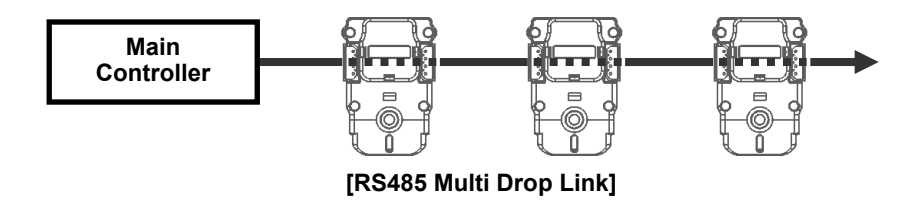

**Note** Please ensure that the pin assignments are correct when connecting the Dynamixel actuators. Check the current consumption after the wiring is completed. The current consumption of a single Dynamixel actuator unit in standby mode should be no larger than 50mA.

#### **Connection Status Verification**

When power is applied to the Dynamixel actuator, the LED blinks twice to confirm its connection.

**Inspection** If the above operation was not successful, check the connector pin assignment and the voltage/current limit of the power supply.

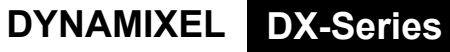

**ROBOTIS** 

# **3. Communication Protocol**

#### **3-1. Communication Overview**

**Packet** The Main Controller communicates with the Dynamixel by sending and receiving data packets. There are two types of packets, the Instruction Packet (Main Controller to Dynamixel) and the Status Packet. (Dynamixel to Main Controller)

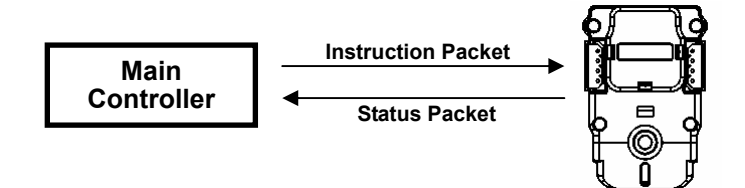

**Communication** For the system connection below, if the main controller sends an instruction packet with the ID set to N, only the Dynamixel with this ID value will return its respective status packet and perform the required instruction.

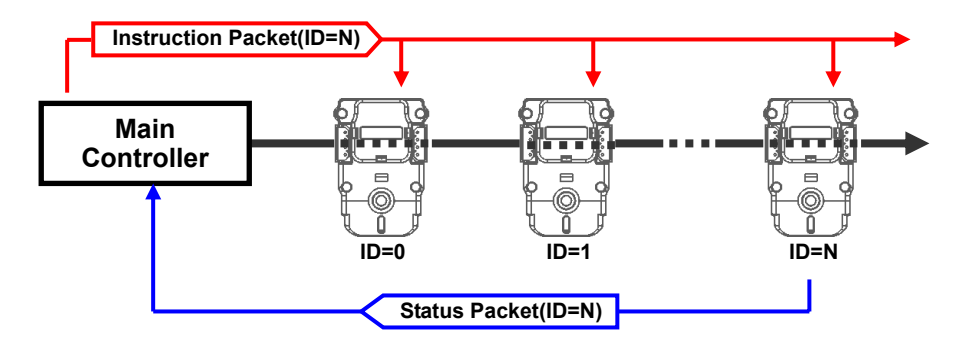

- Unique ID **Communication problems will arise if multiple Dynamixel's have the same ID value. This** will cause multiple packets to be sent simultaneously resulting in packet collisions. It is imperative that ID values are unique within each data network.
- **Protocol** The Asynchronous Serial Communication word consists of 8 bits, 1 Stop bit and no parity.

#### **3-2. Instruction Packet**

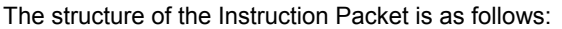

**Instruction Packet | OXFF OXFF ID LENGTH INSTRUCTION PARAMETER1 ... PARAMETER N CHECK** SUM The packet byte definitions are as follows. **OXFF** OXFF **DXFF** Two OXFF bytes indicate the start of an incoming packet. **ID** Unique ID of a Dynamixel. The ID can range from 0X00 to 0XFD (254 IDs are available) **Broadcasting ID** ID ID 0XFE is the Broadcast ID which is assigned to all of the connected Dynamixel's. Status packets will not be returned with a broadcasting ID. **LENGTH** The length of the Status Packet. The value is "Parameter number (N) + 2" **INSTRUCTION** The instruction for the Dynamixel to perform. **PARAMETER0...N** Used if there is additional information to be sent other than the Instruction. **CHECK SUM** The calculation method for the 'Check Sum' is as follows: Check Sum =  $\sim$ ( ID + Length + Instruction + Parameter1 + ... Parameter N) If the calculated value is bigger than 255, the lower byte becomes the checksum. ~ represents the Not or complement operation

#### **3-3. Status Packet**

The Status Packet is the response packet from the Dynamixel to the Main Controller after receiving an instruction packet. The structure of Status Packet is as follows :

#### **OXFF OXFF ID LENGTH ERROR PARAMETER1 PARAMETER2... PARAMETER N CHECK SUM**

The meaning of each byte within the packet is as follows :

### **ROBOTIS**

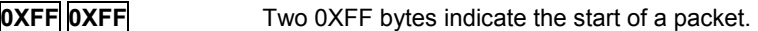

#### **ID** ID of the Dynamixel which is returning the packet.

LENGTH The length of the Status Packet. The value is "Parameter number (N) + 2".

**ERROR** Dynamixel communication error flags. The meaning of each bit is as follows:

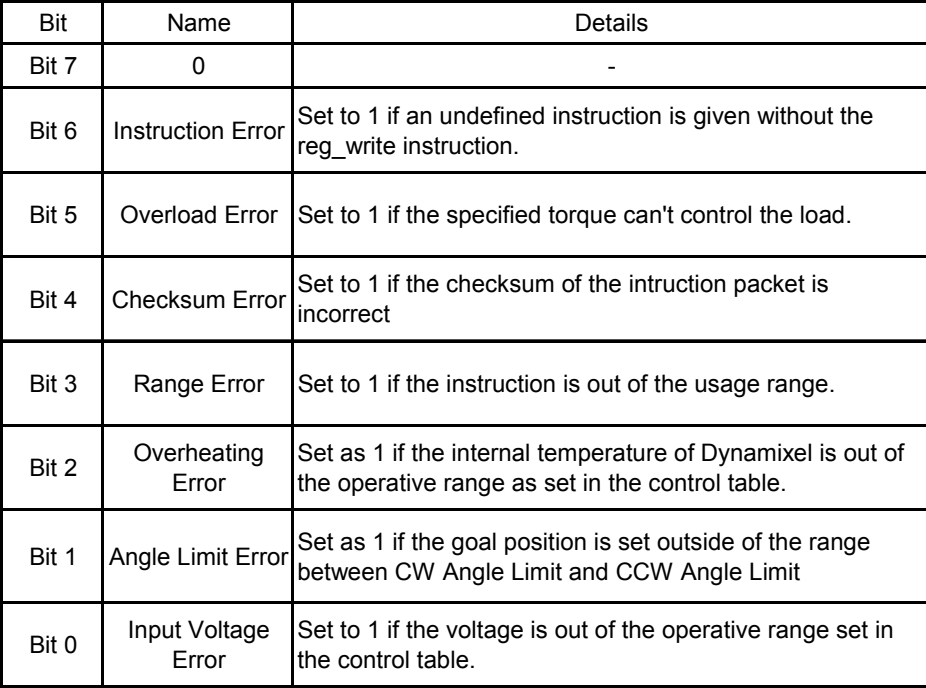

**PARAMETER0…N** Used when additional information is required.

#### **CHECK SUM** SUM Calculation method of 'Check Sum'is as follows:

Check Sum =  $\sim$ (ID + Length + Instruction + Parameter1 + ... Parameter N)

If the calculated value is bigger than 255, the lower byte becomes the checksum.

~ represents the Not or complement operation

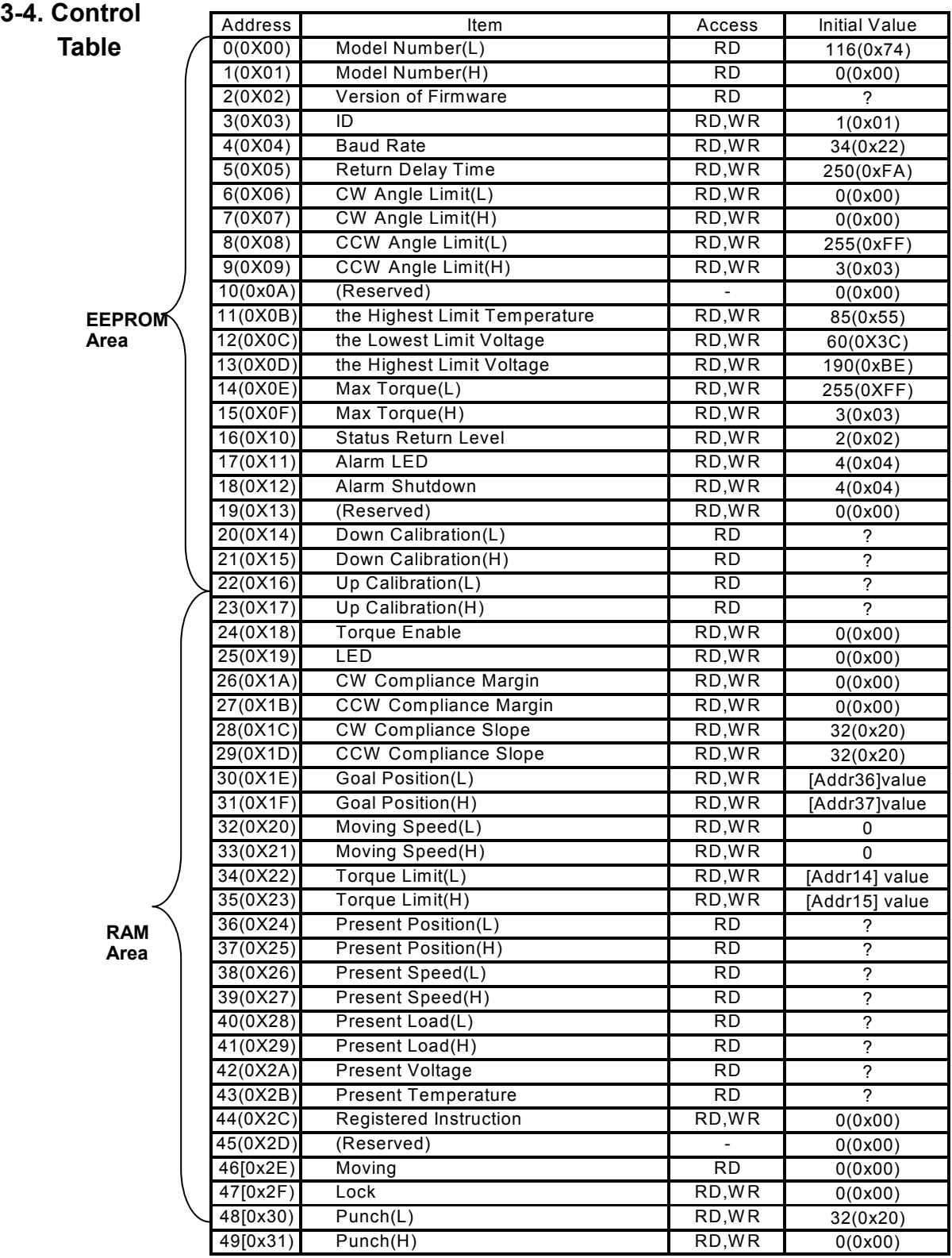

**Control Table** The Control Table consists of data for conditions and movement of the Dynamixel. By writing the values in the control table, you can move the Dynamixel and detect the condition of the Dynamixel. **RAM and EEPROM** The data values for the RAM Area will be set to the default initial values on power on. The data values for the EEPROM Area are non-volatile and will be available next power on. **Initial Value** The Initial Value column of the control table shows the Factory Default Values for the case of EEPROM Area Data. For the RAM Area Data, the initial value column gives the power on data values. Please note the following meanings for data assigned to each address in the control table. **Address 0x00,0x01 Model Number**. In the case of the DX-116, the value is 0X0074(116). **Address 0x02 Firmware Version**. **Address 0x03 ID**. Unique ID number to identify the Dynamixel. Different ID's are required to be assigned to "linked" Dynamixels. **Address 0x04 Baud Rate.** Determines the Communication Speed. The Calculation method is: Speed(BPS) = 2000000/(Address4+1) **Data Value as per Major Baud Rate**  Adress4 | BPS Set | Target BPS | Error 1 1000000.0 1000000.0 0.000% 3 500000.0 500000.0 0.000% 4 400000.0 400000.0 0.000% 7 250000.0 250000.0 0.000% 9 200000.0 200000.0 0.000% 16 | 117647.1 115200.0 -2.124% 34 57142.9 57600.0 0.794% 103 19230.8 19200.0 -0.160% 207 9615.4 9600.0 -0.160%

**Note A** maximum Baud Rate error of 3% is within the UART communication tolerance.

**Address 0x05 Return Delay Time.** The time taken after sending the Instruction Packet, to receive the requested Status Packet. The delay time is given by 2uSec \*Address5 value.

#### **Address 0x06,0x07,0x08,0x09**

 **Operating Angle Limit.** Set the operating angle to restrict the Dynamixel's angular range. The Goal Position needs to be within the range of:- CW Angle Limit <= Goal Position <= CCW Angle Limit An Angle Limit Error will occur if this relationship is not satisfied.

- **Address 0x0B the Highest Limit Temperature.** The upper limit of the Dynamixel's operative temperature. If the Dynamixel's internal temperature is higher than this value, an Over Heating Error Bit (Bit 2 of the Status Packet) will be set. An alarm will be set in Address 17,18. The values are in Degrees Celsius.
- Address 0x0C,0x0D the Lowest (Highest) Limit Voltage. Setting the operative upper and lower limits of the Dynamixel's voltages. If the present voltage (Address42) is out of the specified range, a Voltage Range Error bit will be set in the Status Packet and an alarm executed will be set in Address's 17,18.

The values are 10 times the actual voltages. For example, if the Address 12 value is 80, then the lower voltage limit is set to 8V.

#### **Address 0x0E,0x0F, 0x22,0x23**

 **Max Torque**. The max torque output for the Dynamixel. When it is set to '0', the Dynamixel enters a Torque Free Run condition. The Max Torque (Torque Limit) is assigned to EEPROM (Address 0X0E,0x0F) and RAM (Address 0x22,0x23) and a power on condition will copy EEPROM values to RAM. The torque of a Dynamixel is limited by (Address0x22,0x23) of RAM.

**Address 0X10 Status Return Level.** To determine whether the Dynamixel will return the Status Packet after the transmission of an Instruction Packet.

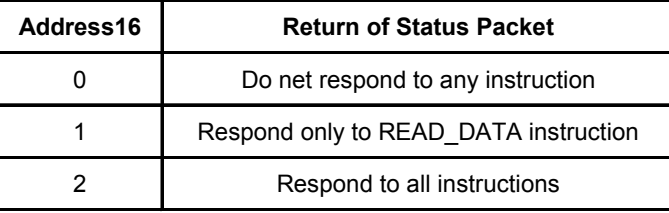

In the case of an instruction which uses the Broadcast ID (0XFE), regardless of the Address 0x10 value, the Status Packet will not be returned.

**Address 0X11 Alarm LED.** When an Error occurs, if the corresponding Bit is set to 1, then the LED blinks.

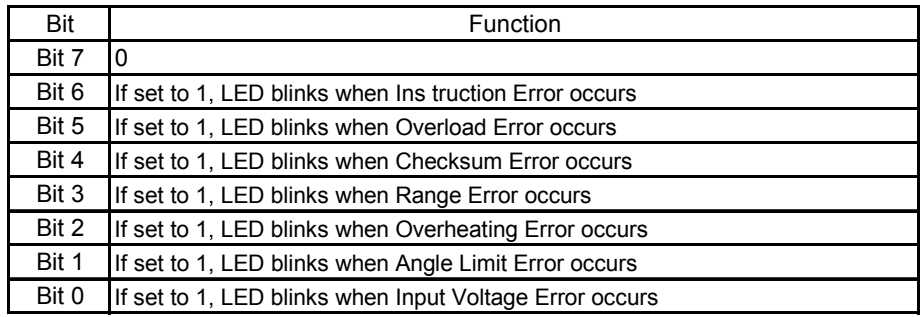

This function operates as the logical "OR"ing of all set bits. For example, when the register is set to 0X05, the LED will blink when a Voltage Error occurs or when an Overheating Error occurs. Upon returning to a normal condition from an error state, the LED stops blinking after 2 seconds.

**Address 0X12 Alarm Shutdown.** When an Error occurs, if the corresponding Bit is set to a 1, then the Dynamixel will shut down (Torque off).

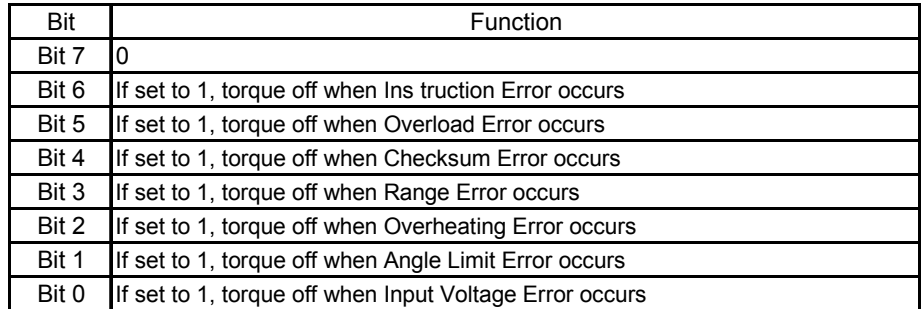

This function operates as the logical "OR"ing of all set bits. However, unlike the Alarm LED, after returning to a normal condition, it maintains a torque off status. To remove this restriction, Torque Enable (Address0X18) is required to be set to 1.

**Address 0x14~0x17 Calibration.** Data used for compensating for the differences between Robotis products. Users cannot change this area.

From Address 0x18 in the RAM area.

**Address 0x18 Torque Enable.** When power is first applied the Dynamixel enters the Torque Free Run condition. To allow torque to be applied Address 0x18 must be set to 1. (Torque Enabled Condition)

**Address 0x19 LED**. LED is on when set to 1 and LED is off if set to 0.

**Address 0x1A~0x1D Compliance Margin and Slope.** The Dynamixel controls Compliance by setting the Margin and Slope. If used well Compliance will absorb the shocks. The following graph demonstrates the use of Compliance values (length of A,B,C & D) relative to Position Error and applied torque.

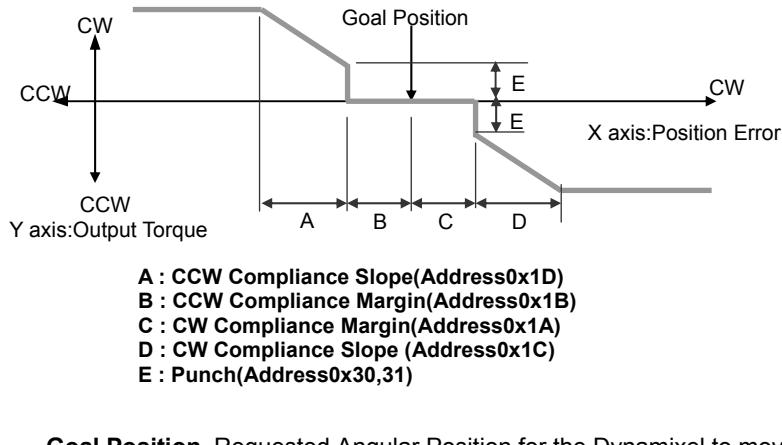

**Address 0X1E,0x1F Goal Position.** Requested Angular Position for the Dynamixel to move to. If this is set to 0x3ff, then the goal position will be 300°.

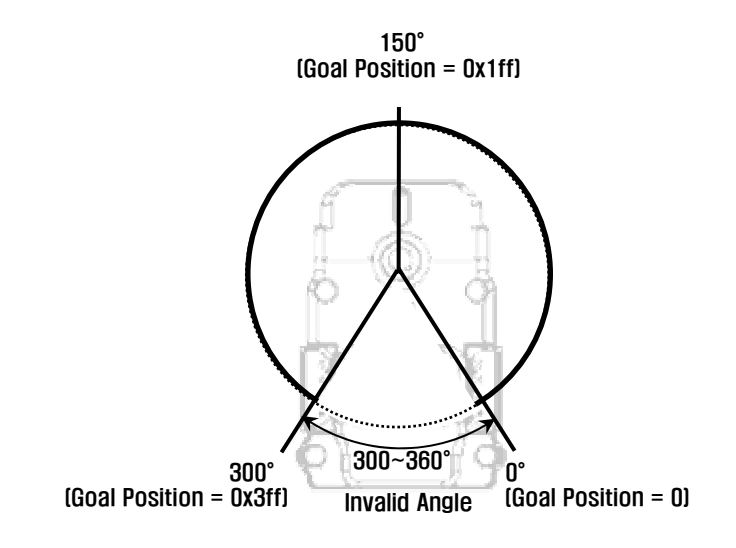

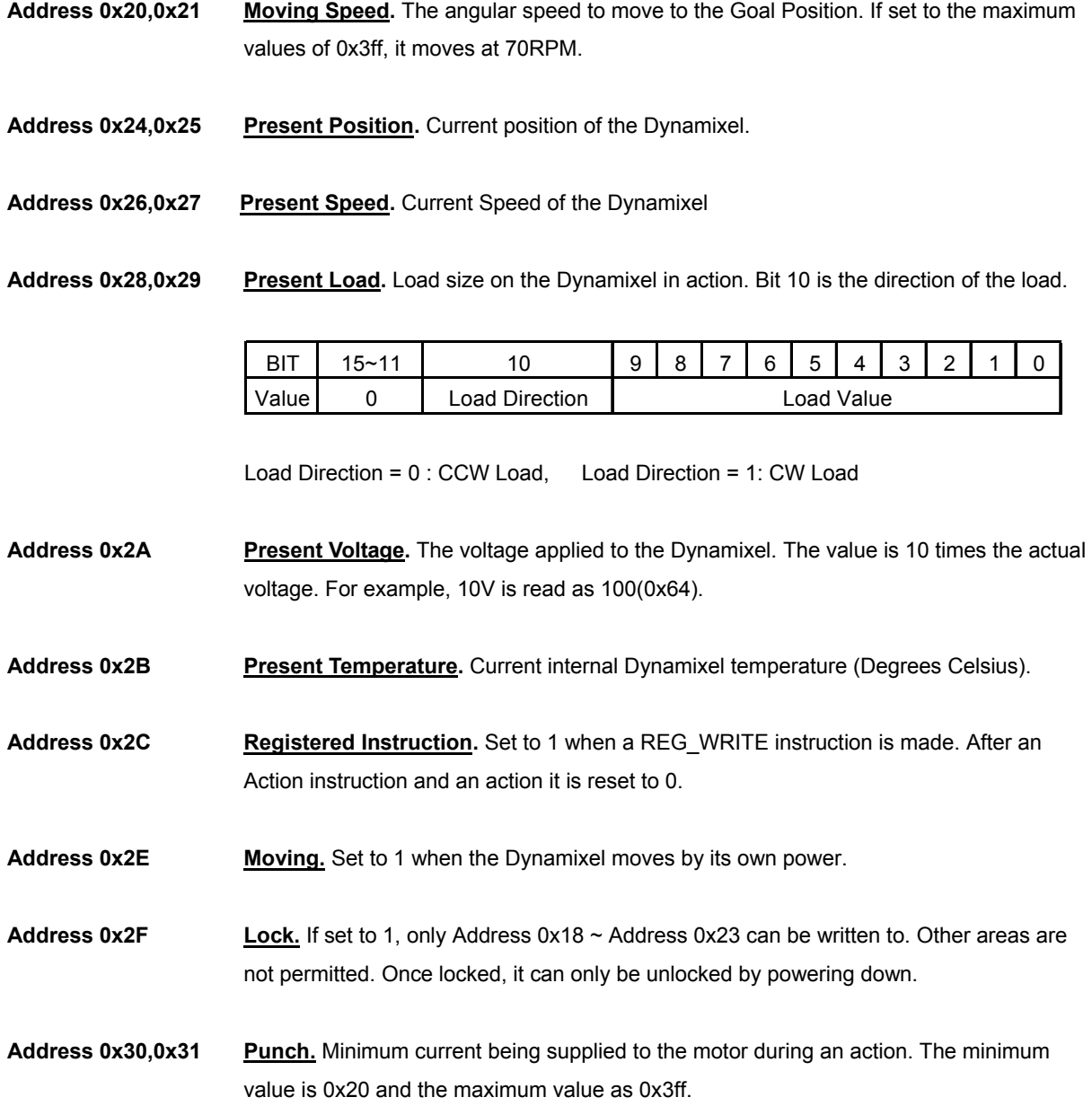

### **ROBOTIS**

**Range** Each Register has an operative range. Write instructions made outside of these ranges will return an error. The following table summarises the data range for each register. 16 bit data registers are indicated as (L) and (H), two bytes. Each byte of a two byte register can be written to independently.

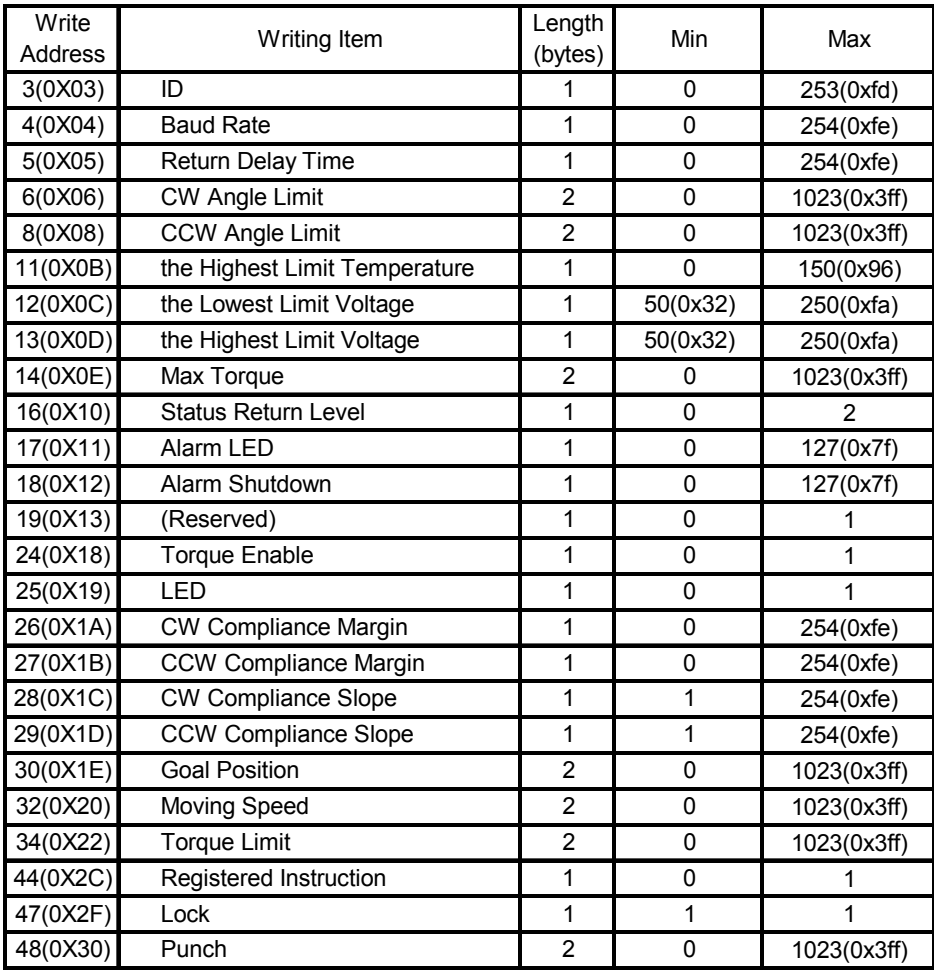

**[Control Table Data Range and Length for Writing]** 

# **4. Instruction Set and Examples**

The following Instructions are available.

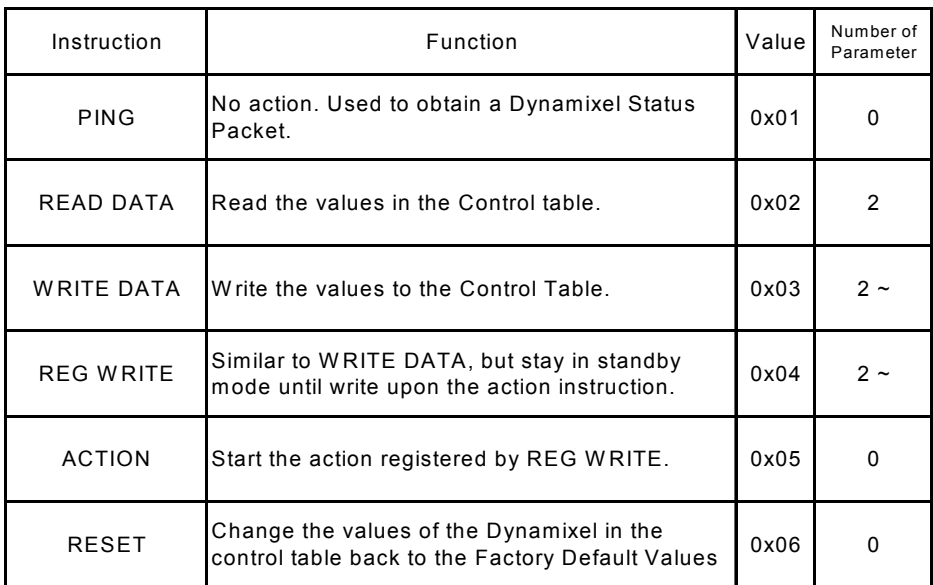

### **4-1. WRITE\_DATA**

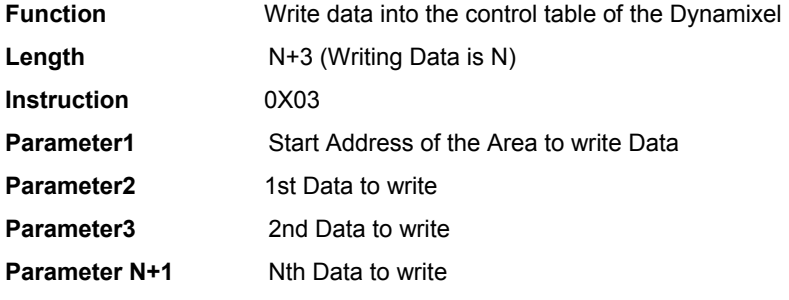

**Example 1** Set ID of connected Dynamixel as 1

Write 1 into the Address 3 of the Control Table. The ID is transmitted using Broadcasting ID (0xFE).

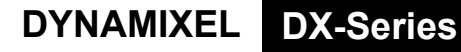

**ROBOTIS** 

Instruction Packet : 0XFF 0XFF 0XFE 0X04 0X03 0X03 0X01 0XF6

**1 1 Vertex 1 1 Vertex 1 1 Vertex 1 1 Vertex 1 1 Vertex 1 1 Vertex 1 1 Vertex 1 Vertex 1 Vertex 1 Vertex 1 Vertex 1 Vertex 1 Vertex 1 Vertex 1 Vertex 1 Vertex 1 Vertex 1 Vertex 1 Vertex 1 Vertex 1 Vertex 1 Vertex 1 Vertex** 

Because it was transmitted by Broadcast ID(0XFE), no return status packet.

#### **4-2. READ\_DATA**

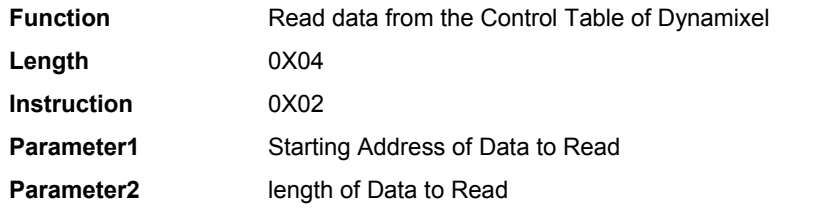

**Example 2** Read the internal temperature of the Dynamixel with ID=1

 Read 1 byte from the Address 0x2B values of the Control Table Instruction Packet : 0XFF 0XFF 0X01 0X04 0X02 0X2B 0X01 0XCC`

**ID LENGTH INSTRUCTION PARAMETERS** .. CHECKSUM

 The returned Status Packet will be as follows Status Packet : 0XFF 0XFF 0X01 0X03 0X00 0X20 0XDB

ERROR PARAMETER1 CHECKSUM

The value read is 0x20. The current Dynamixel's internal temperature is approximately 32 ℃ (0X20).

#### **4-3. REG\_WRITE and ACTION**

#### **4-3-1. REG\_WRITE**

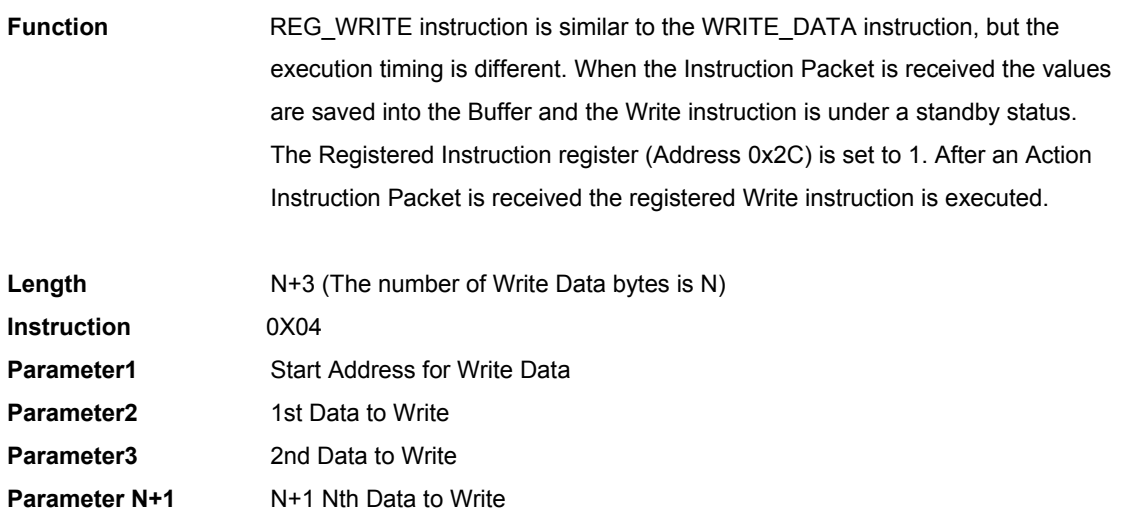

### **4-3-2. ACTION**

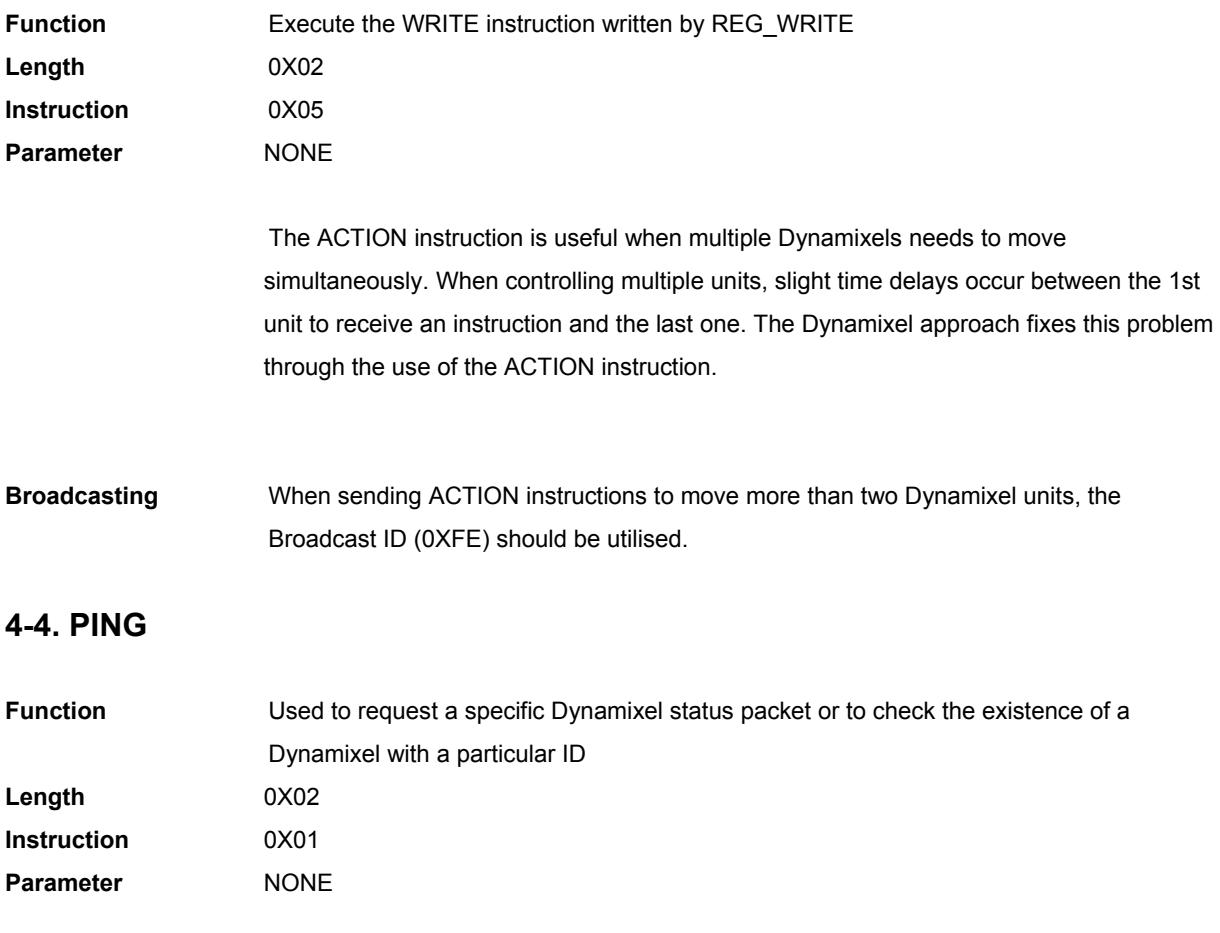

### **ROBOTIS**

**Example 3** To obtain the status packet of a Dynamixel with ID=1 Instruction Packet : 0XFF 0XFF 0X01 0X02 0X01 0XFB`

<u>/ / | | \</u><br><u>ID LENGTH INSTRUCTION</u> CHECKSUM

 The returned Status Packet is as follow; Status Packet : 0XFF 0XFF 0X01 0X02 0X00 0XFC

**ENGTH ERROR CHECKSUM** 

#### **4-5. RESET**

**Function** Restore the condition of the Control Table of the Dynamixel back to the Factory Default values. **Length** 0X02 **Instruction** 0X06 **Parameter NONE** 

**Example 4 Reset Dynamixe with ID=0** 

Instruction Packet : 0XFF 0XFF 0X00 0X02 0X06 0XF7`

**1 1**<br>ID LENGTH INSTRUCTION CHECKSUM

 The returned Status Packet is as follows; Status Packet : 0XFF 0XFF 0X00 0X02 0X00 0XFD

 $\uparrow$   $\uparrow$ ID LENGTH ERROR CHECKSUM

Please note that after a RESET instruction, the ID of the Dynamixel is changed to 1.

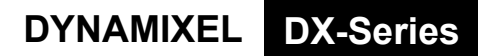

# **ROBOTIS**

# **5. Example**

 Used to explain through example with the assumption that the Dynamixel has been Reset (ID = 1, Baudrate = 57142BPS)

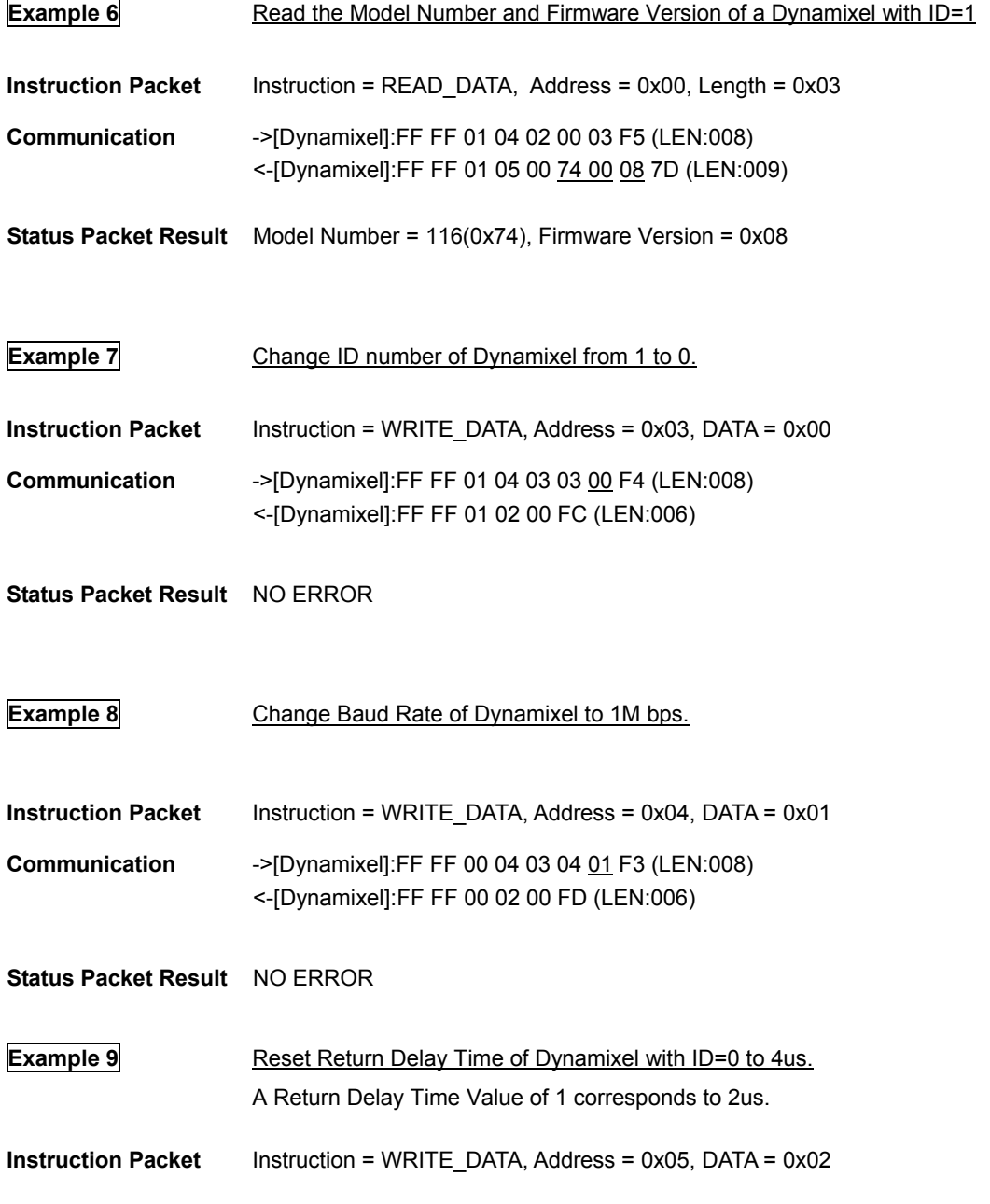

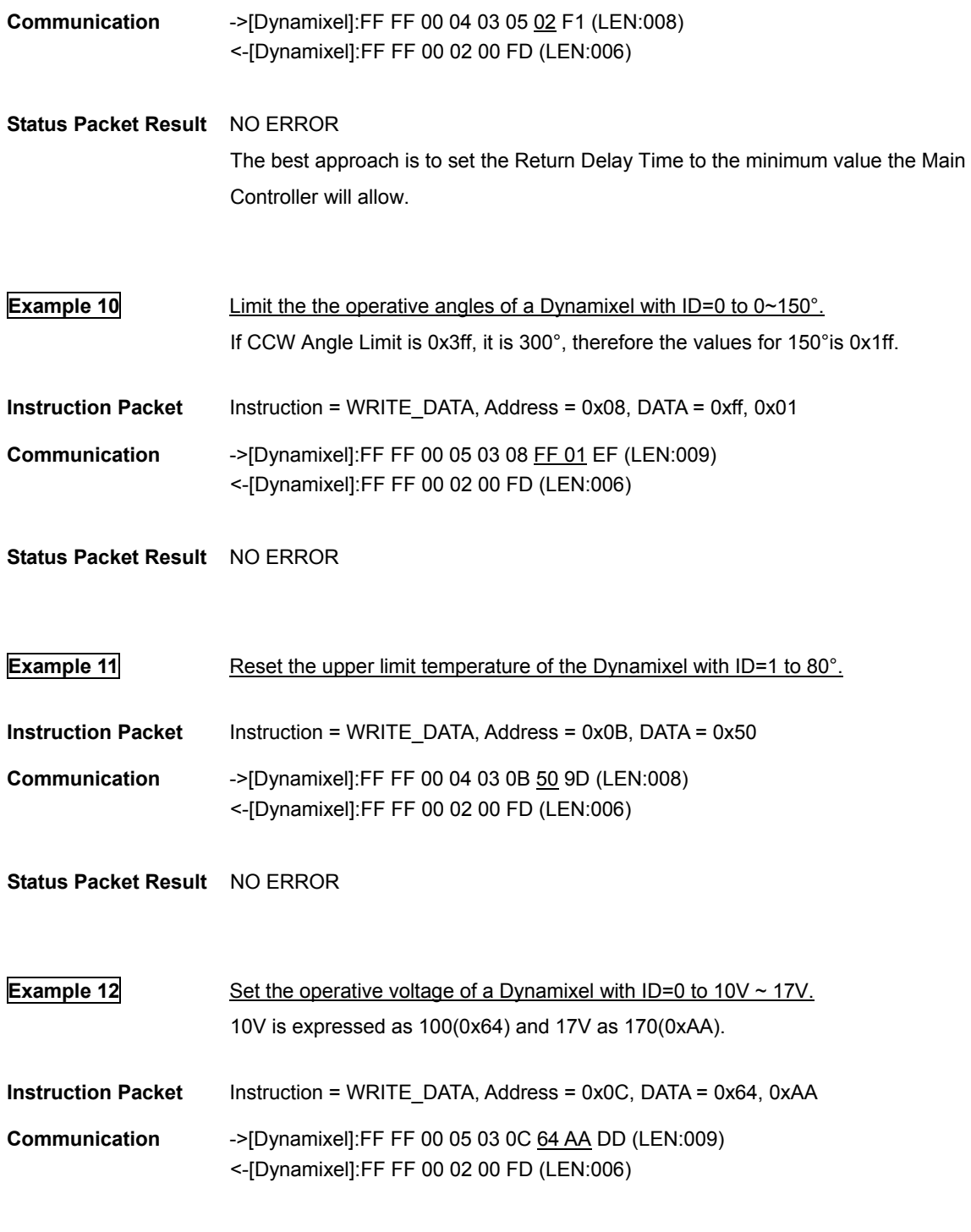

ROBOTIS

**Status Packet Result** NO ERROR

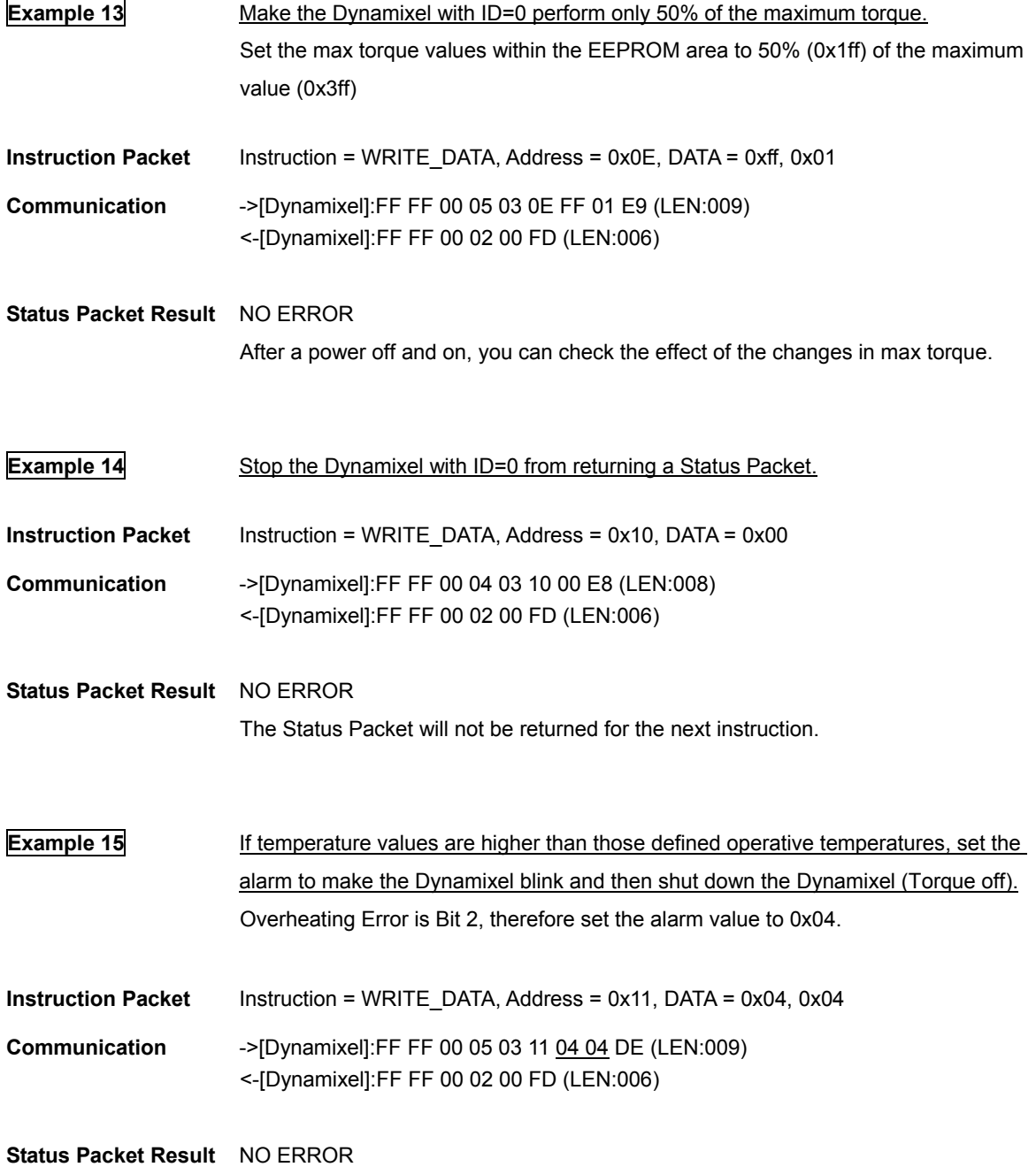

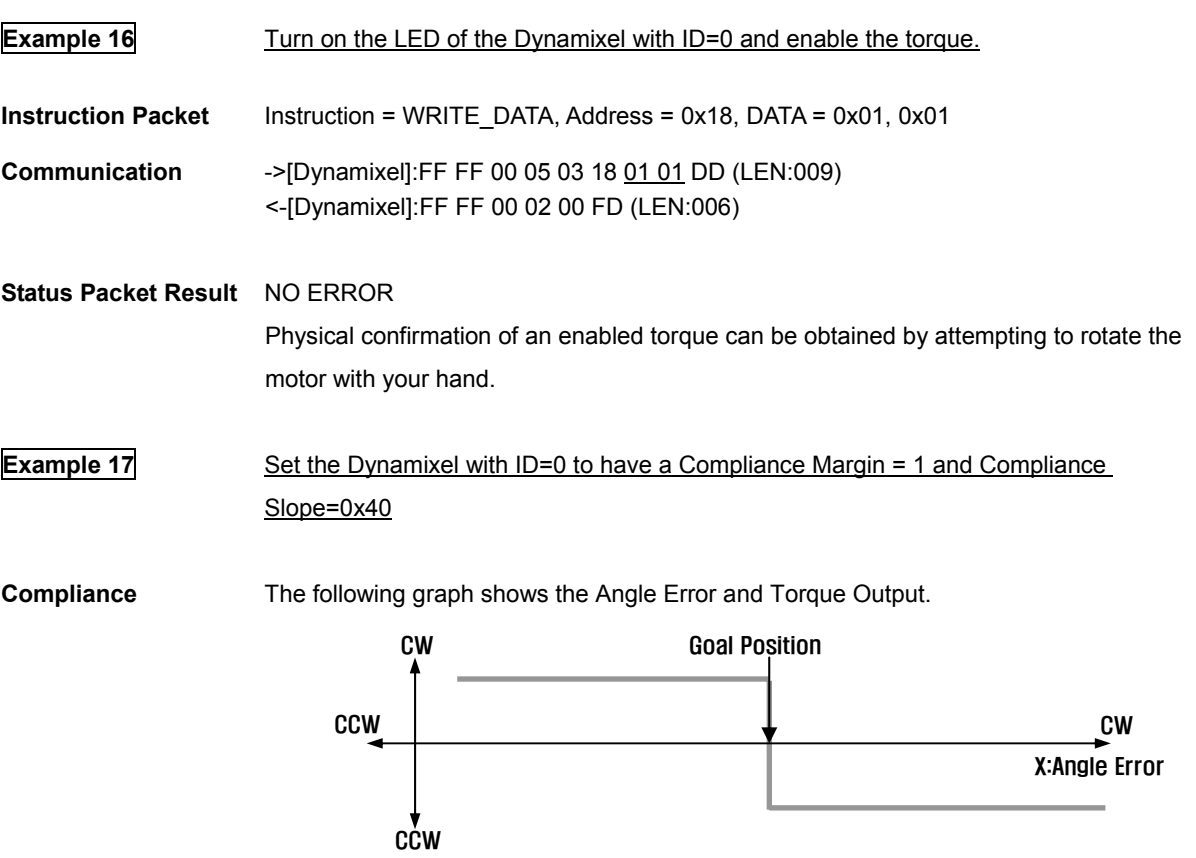

If the position is slightly deviated from the goal position, the motor will generate a high torque to try to adjust its position to that of the goal position. The true control method is different due to the inertia. The condition provided in the above example can be shown in the graph below:-

**ROBOTIS** 

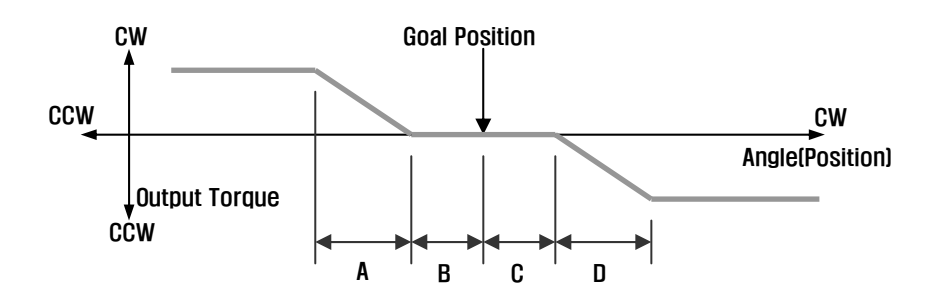

 A : CCW Compliance Slope(Address0x1D) = 0x40(Approximately 18.8°) B : CCW Compliance Margin(Address0x1B) = 0x01 (Approximately 0.29°)

25

## ROBOTIS

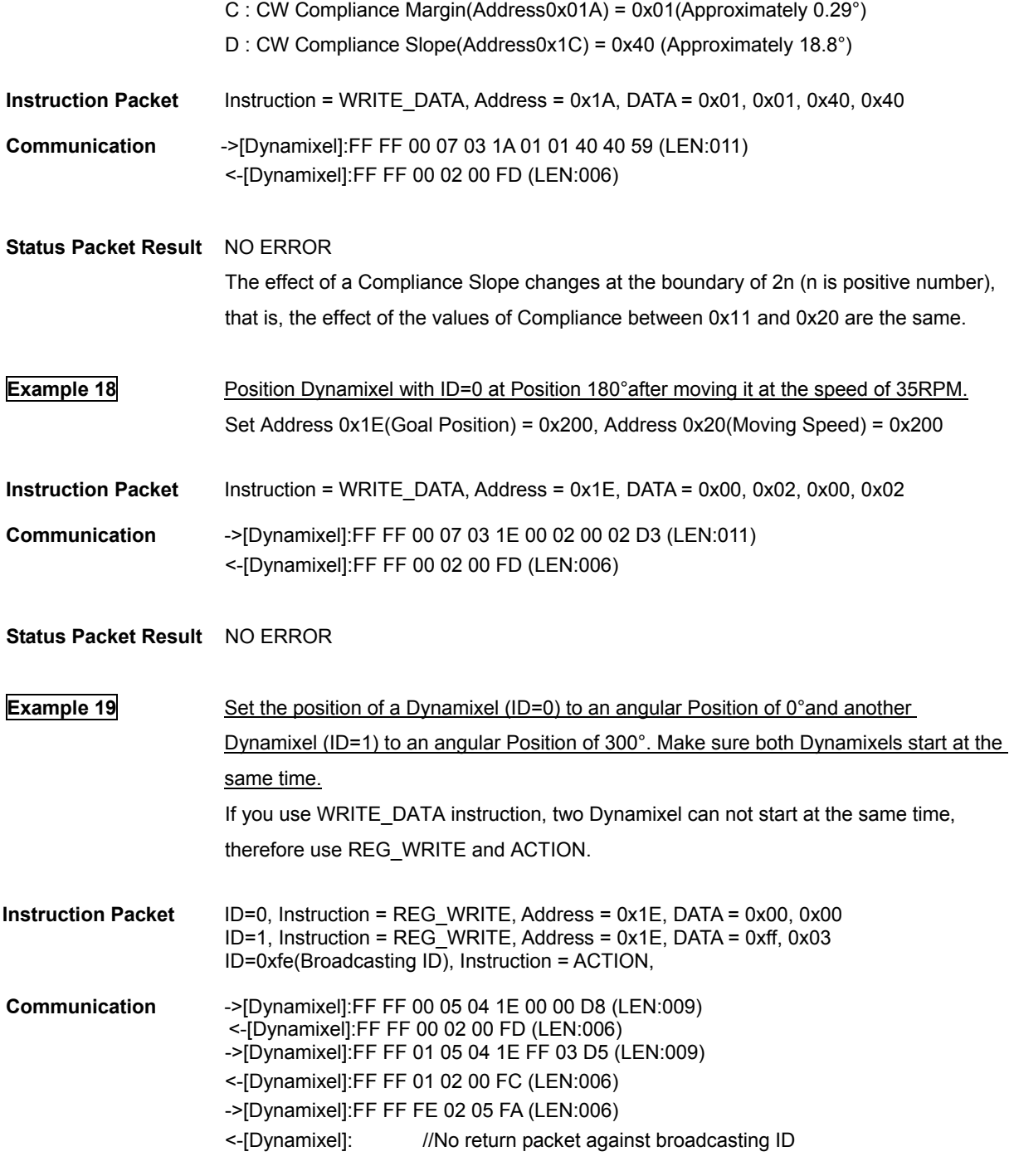

**Status Packet Result** NO ERROR

26

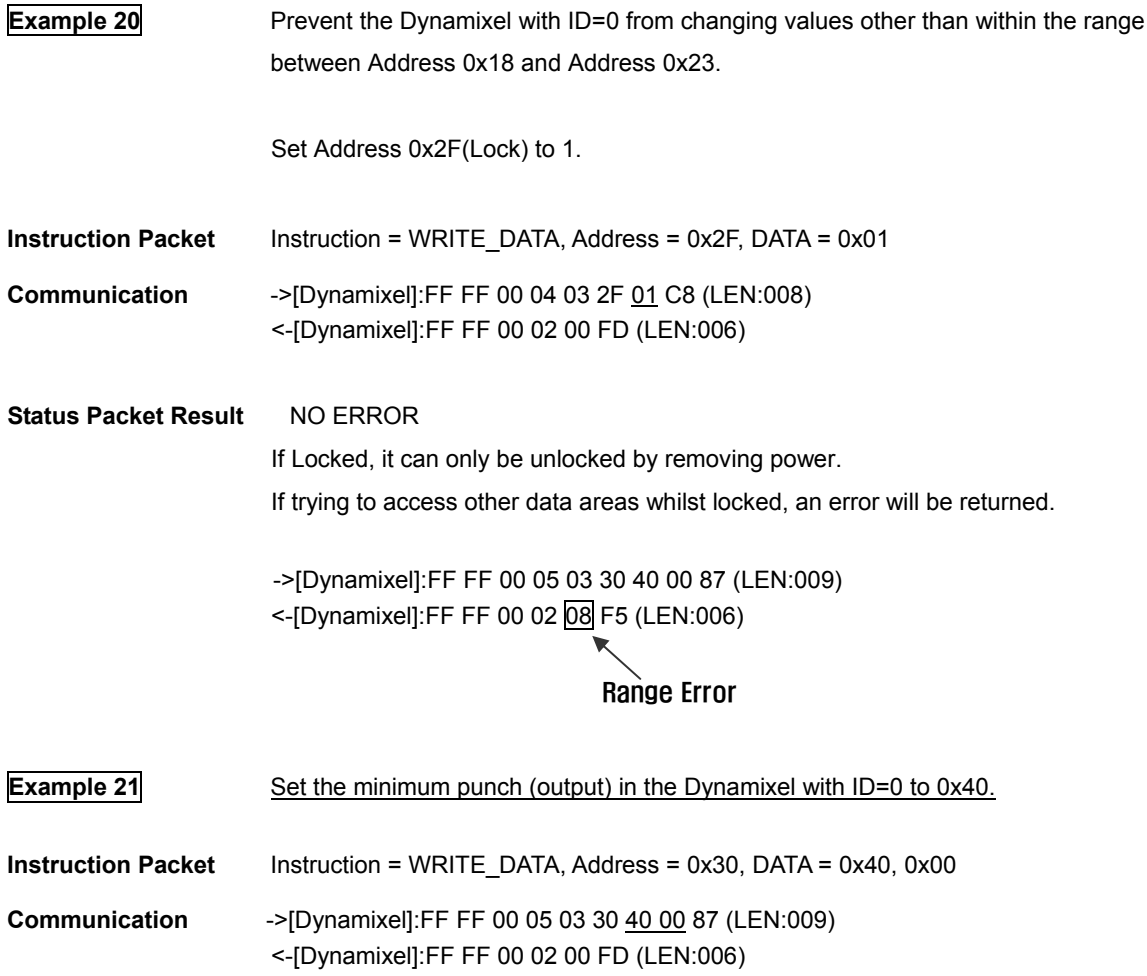

**ROBOTIS** 

**Status Packet Result** NO ERROR

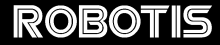

# **Appendix**

**RS-485** RS-485 is a protocol used for serial communication which operates by forming a bus with multiple clients connected to a single line. Thus, transmission and reception cannot occur at the same time, and while one client is transmitting, all the other clients need to be in input mode. The Main Controller that controllers the Dynamixel actuators sets the RS485 communication direction to be input mode, and only when it is transmitting an Instruction Packet, it changes the direction to be output mode.

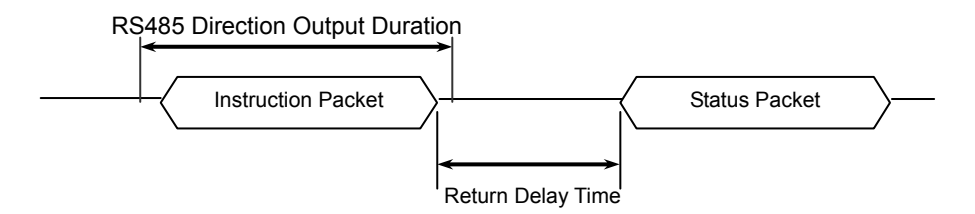

- **Return Delay Time** The time it takes for the Dynamixel actuator to return the Status Packet after receiving an Instruction Packet. The Default Value is 160 uSec and can be changed via the Control Table at Address 5. The Main Controller needs to change the RS485 communication direction during the Return Delay Tim after sending an instruction packet.
- **485 Direction** For RS-485, the timing to change the direction to receiving mode right after the ending of the transmission is important. The bit definitions within the register that indicates UART STATUS are as the following.

TXD\_BUFFER\_READY\_BIT: Indicates that the transmission DATA can be loaded into the Buffer. Note that this only means that the SERIAL TX BUFFER is empty, and does not necessarily mean that the all the data transmitted before has left the CPU.

TXD SHIFT REGISTER EMPTY BIT: Set when all the Transmission Data has completed its transmission and left the CPU.

The TXD BUFFER READY BIT is used when one byte is to be transmitted via the serial communication channel, and an example is shown below.

TxDByte(byte bData)

while(!TXD\_BUFFER\_READY\_BIT); //wait until data can be loaded. SerialTxDBuffer = bData; //data load to TxD buffer

}

{

When changing the direction of RS-485, the TXD\_SHIFT\_REGISTER\_EMPTY\_BIT must be checked.

**The following is an example program that sends an Instruction Packet.** 

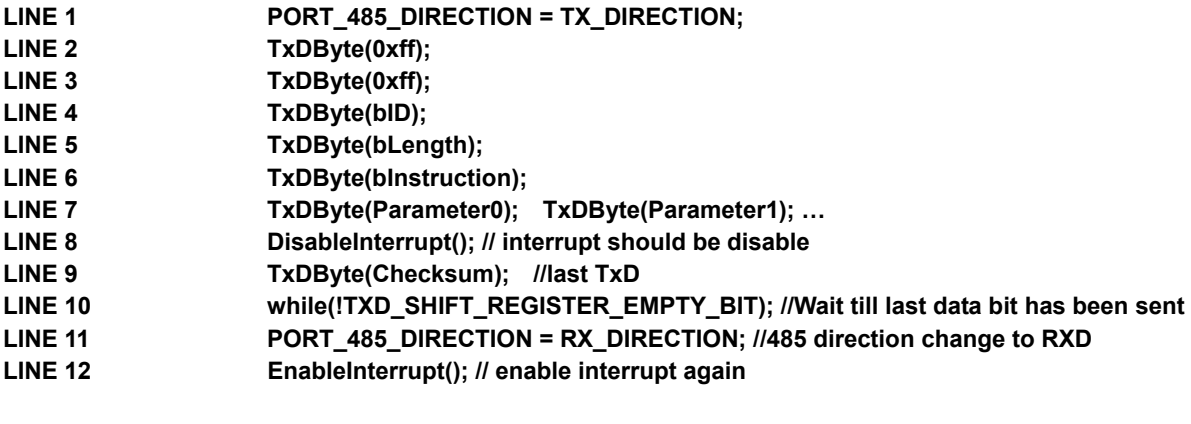

 Please note the important lines between LINE 8 and LINE 12. Line 8 is necessary since an interrupt here may cause a delay longer than the return delay time and corruption to the front of the status packet may occur.

**Byte to Byte Time** The delay time between bytes when sending an instruction packet. If the delay time is over 100ms, then the Dynamixel actuator recognizes this as a communication problem and waits for the next header (0xff 0xff) of a packet again.

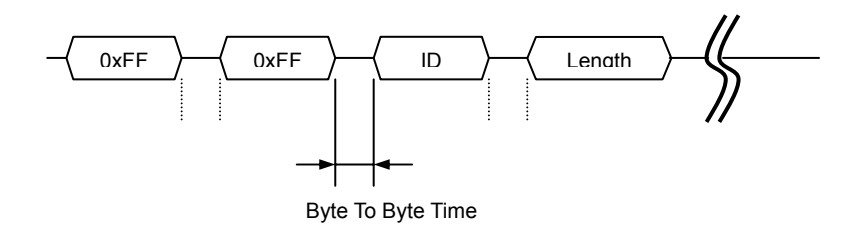

The following is the source code of a program (Example.c) that accesses the Dynamixel actuator using the Atmega 128.

## ROBOTIS

#### C Language Example : Dinamixel access with Atmega128

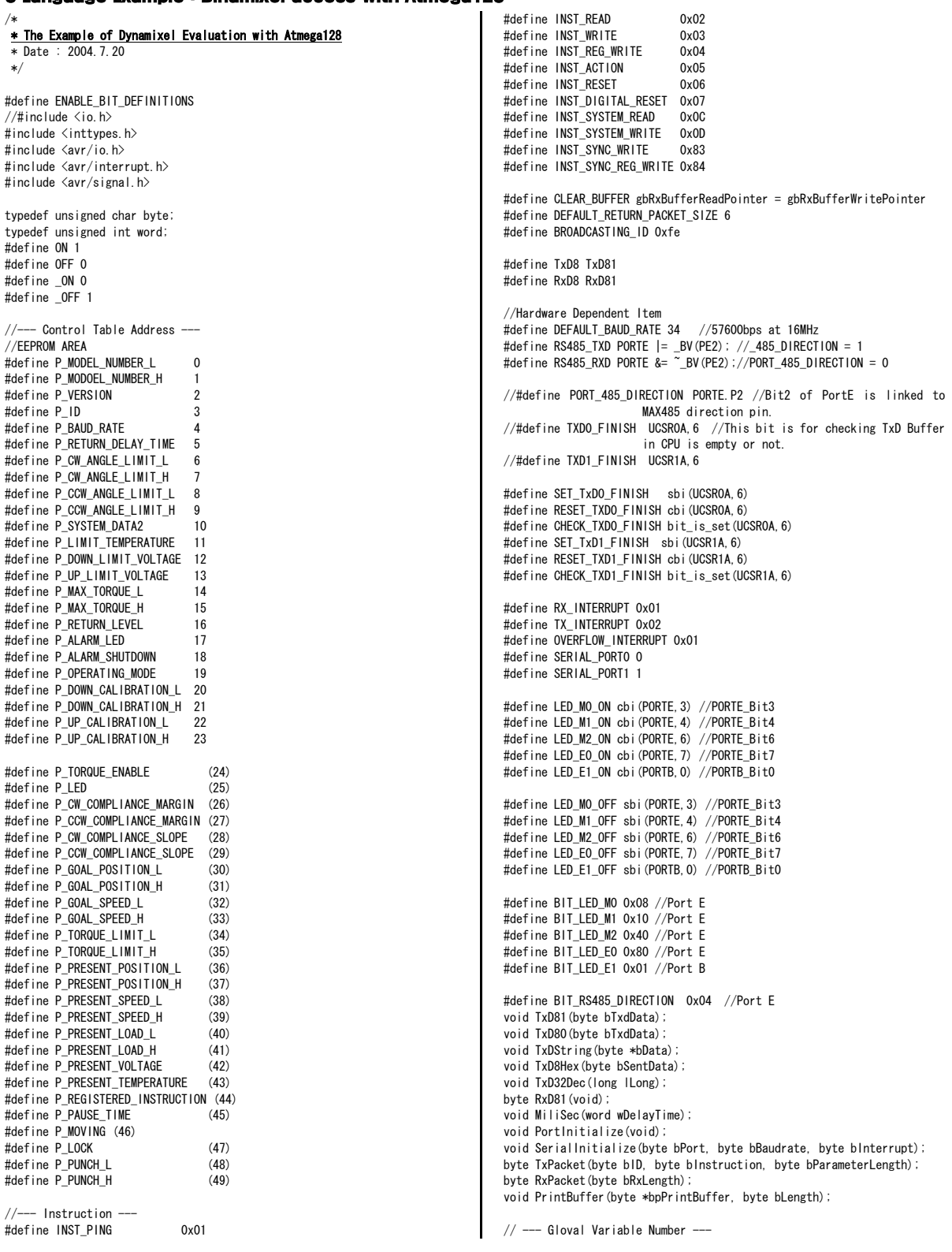

```
volatile byte gbpRxInterruptBuffer[256]; 
byte gbpParameter[128];
byte gbRxBufferReadPointer; 
byte gbpRxBuffer[128]; 
byte gbpTxBuffer[128]
volatile byte gbRxBufferWritePointer; 
int main(void) 
{ 
 byte bCount, bID, bTxPacketLength, bRxPacketLength;
   PortInitialize(); //Port In/Out Direction Definition 
  RS485 RXD; //Set RS485 Direction to Input State.
//RS485 Initializing(RxInterrupt) 
   SerialInitialize(SERIAL_PORT0,DEFAULT_BAUD_RATE,RX_INTERRUPT); 
//RS232 Initializing(None Interrupt) 
SerialInitialize(SERIAL_PORT1,DEFAULT_BAUD_RATE,0);
//RS485 RxBuffer Clearing. 
gbRxBufferReadPointer = gbRxBufferWritePointer = 0; 
  sei(); //Enable Interrupt -- Compiler Function
  TxDString("\r\n [The Example of Dynamixel Evaluation with
   ATmega128, GCC-AVR1");
//Dynamixel Communication Function Execution Step. 
// Step 1. Parameter Setting (gbpParameter[]). In case of no parameter 
instruction(Ex. INST_PING), this step is not needed. 
    // Step 2. TxPacket(ID,INSTRUCTION,LengthOfParameter); --Total 
   TxPacket Length is returned 
// Step 3. RxPacket(ExpectedReturnPacketLength); -- Real RxPacket 
   Length is returned 
// Step 4 PrintBuffer(BufferStartPointer,LengthForPrinting); 
 hID = 1;
  TxDString("\r\\n\n Example 1. Scanning Dynamixels(0~9). -- Any Key to
   Continue."); RxD8();
  for (bCount = 0; bCount < 0 \times 0A; bCount++)
 { 
    bTxPacketLength = TxPacket(bCount, INST_PING, 0);
    bRxPacketLength = RxPacket(255);
    TxDString("\r\n TxD:"); PrintBuffer(gbpTxBuffer,bTxPacketLength);
     TxDString(", RxD:"); PrintBuffer(gbpRxBuffer,bRxPacketLength); 
     if(bRxPacketLength == DEFAULT RETURN PACKET SIZE)\leftarrow TxDString(" Found!! ID:");TxD8Hex(bCount); 
      bID = bCount;
     } 
   } 
TxDString("\r\n\n Example 2. Read Firmware Version. -- Any Key to
   Continue."); RxD8();
 gbpParameter[0] = P_VERSION; //Address of Firmware Version 
 gbpParameter[1] = 1; //Read Length 
  bTxPacketLength = TxPacket(bID, INST_READ, 2);
  RxPacketLength=RxPacket(DEFAULT_RETURN_PACKET_SIZE+gbpParameter[1]);
TxDString("¥r¥n TxD:"); PrintBuffer(gbpTxBuffer,bTxPacketLength);<br>TxDString("¥r¥n RxD:"); PrintBuffer(gbpRxBuffer,bRxPacketLength);
   if(bRxPacketLength == DEFAULT_RETURN_PACKET_SIZE+gbpParameter[1]) 
 { 
TxDString("¥r¥n Return Error       : ");TxD8Hex(gbpRxBuffer[4]);<br>TxDString("¥r¥n Firmware Version  : ");TxD8Hex(gbpRxBuffer[5]);
 } 
  TxDString("YrYnYn Example 3. LED ON -- Any Key to Continue.");
   RxDB():
   gbpParameter[0] = P_LED; //Address of LED 
 gbpParameter[1] = 1; //Writing Data 
 bTxPacketLength = TxPacket(bID,INST_WRITE,2); 
  bRxPacketLength = RxPacket (DEFAULT_RETURN_PACKET_SIZE);
  TxDString("\r\n TxD:"); PrintBuffer(gbpTxBuffer,bTxPacketLength);
  TxDString("\\\n RxD:"); PrintBuffer(gbpRxBuffer,bRxPacketLength);
                                                                                            } 
                                                                                         }
```

```
TxDString('YrYnYn Example 4. LED OFF -- Any Kev to Continue."): RxD8(); 
  k<sub>n</sub> k<sub>2</sub> k<sub>2</sub> k<sub></sub>
  gbpParameter[1] = 0; //Writing Data
   bTxPacketLength = TxPacket(bID,INST_WRITE,2); 
   bRxPacketLength = RxPacket(DEFAULT_RETURN_PACKET_SIZE); 
   TxDString("\r\n TxD:"); PrintBuffer(gbpTxBuffer,bTxPacketLength); 
  TxDString("\r\n RxD:"); PrintBuffer(gbpRxBuffer,bRxPacketLength);
  TxDString("\r\n\n Example 5. Read Control Table. -- Any Key to
Continue."); RxD8(); 
 gbpParameter[0] = 0; //Reading Address 
  gbpParameter [1] = 49; //Read Length
  bTxPacketLength = TxPacket(bID, INST_READ, 2);
  bRyPacketLength
   RxPacket(DEFAULT_RETURN_PACKET_SIZE+gbpParameter[1]);
  TxDString("\r\n TxD:"); PrintBuffer(gbpTxBuffer,bTxPacketLength);
TxDString("¥r¥n RxD:"); PrintBuffer(gbpRxBuffer,bRxPacketLength);<br>if(bRxPacketLength == DEFAULT_RETURN_PACKET_SIZE+gbpParameter[1])
 { 
    TxDString("\r\m");
     for (bCount = 0; bCount \langle 49; bCount++)
\left\{ \begin{array}{c} \end{array} \right\} TxD8('[');TxD8Hex(bCount);TxDString("]:"); 
   TxD8Hex(gbpRxBuffer[bCount+5]);TxD8('
\BoxTxDString("\r\n\n Example 6. Go 0x200 with Speed 0x100 -- Any Key
   to Continue."); RxD8(); 
gbpParameter[0] = P_GOAL_POSITION_L; //Address of Firmware Version<br>gbpParameter[1] = 0x00; //Writing Data P_GOAL_POSITION_L<br>gbpParameter[2] = 0x02; //Writing Data P_GOAL_POSITION_H
  gbpParameter[3] = 0x00: //Writing Data P_GOAL_SPEED_L
   gbpParameter[4] = 0x01; //Writing Data P_GOAL_SPEED_H 
  bTxPacketLength = TxPacket(bID, INST_WRITE, 5);
  bRxPacketLength = RxPacket(DEFAULT_RETURN_PACKET_SIZE);
TxDString("¥r¥n TxD:"); PrintBuffer(gbpTxBuffer,bTxPacketLength);<br>TxDString("¥r¥n RxD:"); PrintBuffer(gbpRxBuffer,bRxPacketLength);
  TxDString("\r\n\n Example 7. Go 0x00 with Speed 0x40 -- Any Key to
   Continue."); RxD8();
   gbpParameter[0] = P_GOAL_POSITION_L; //Address of Firmware Version 
 gbpParameter[1] = 0x00; //Writing Data P_GOAL_POSITION_L 
 gbpParameter[2] = 0x00; //Writing Data P_GOAL_POSITION_H 
  gbpParameter[3] = 0x40; //Writing Data P_GOAL_SPEED_L
  gbpParameter[4] = 0x00; //Writing Data P_GOAL_SPEED_H
  bTxPacketLength = TxPacket(bID, INST_WRITE, 5);
  bRxPacketLength = RxPacket(DEFAULT_RETURN_PACKET_SIZE);
TxDString("¥r¥n TxD:"); PrintBuffer(gbpTxBuffer,bTxPacketLength);<br>TxDString("¥r¥n RxD:"); PrintBuffer(gbpRxBuffer,bRxPacketLength);
  TxDString("\r\n\n Example 8. Go 0x3ff with Speed 0x3ff -- Any Key to
Continue."); RxD8();<br>gbpParameter[0] = P_GOAL_POSITION_L; //Address of Firmware Version<br>gbpParameter[1] = Oxff; //Writing Data P_GOAL_POSITION_L
  gbpParameter[2] = 0x03; //Writing Data P_GOAL_POSITION_H
 gbpParameter[3] = 0xff; //Writing Data P_GOAL_SPEED_L 
 gbpParameter[4] = 0x03; //Writing Data P_GOAL_SPEED_H 
  bTxPacketLength = TxPacket(bID, INST_WRITE,5);
   bRxPacketLength = RxPacket(DEFAULT_RETURN_PACKET_SIZE); 
TxDString("¥r¥n TxD:"); PrintBuffer(gbpTxBuffer,bTxPacketLength);<br>TxDString("¥r¥n RxD:"); PrintBuffer(gbpRxBuffer,bRxPacketLength);
   TxDString('YrYnYn Example 9. Torque Off -- Any Kev to Continue.");RxD8():
   gbpParameter[0] = P_TORQUE_ENABLE; //Address of LED 
  g_{\text{p}}Parameter[1] = 0; //Writing Data
  bTxPacketLength = TxPacket(bID, INST_WRITE, 2);
   bRxPacketLength = RxPacket(DEFAULT_RETURN_PACKET_SIZE); 
TxDString("¥r¥n TxD:"); PrintBuffer(gbpTxBuffer,bTxPacketLength);<br>TxDString("¥r¥n RxD:"); PrintBuffer(gbpRxBuffer,bRxPacketLength);
  TxDString("\r\n\n End. Push reset button for repeat");
  while(1)
```
### **ROBOTIS**

```
/* 
About Register and value of bits, vide Mega128 Data Sheet. 
*/ 
void PortInitialize(void) 
{ 
  DDRA = DDR = DDR = DDR = DDR = DDR = DDR = 0; //Set all port to
   input direction first. 
  PORTB = PORTC = PORTD = PORTE = PORTF = PORTG = 0x00; //PortDatainitialize to 0 
   cbi(SFIOR,2); //All Port Pull Up ready 
   //Set 5 LED port and RS485Direction port to output 
  DDRB |= (BIT<u><math>LED_E1);</u><br>DDRE=|<br>| BIT_RS485_DIRECTION|BIT_LED_MO|BIT_LED_M1|BIT_LED_M2|BIT_LED_EO);
   //TurnOff LED 
   LED_M0_OFF; LED_M1_OFF;LED_M2_OFF;LED_E0_OFF;LED_E1_OFF; 
} 
/* 
TxPacket() send data to RS485. 
TxPacket() needs 3 parameter; ID of Dynamixel, Instruction byte, 
   Length of parameters. 
TxPacket() return length of Return packet from Dynamixel. 
*/ 
byte TxPacket(byte bID, byte bInstruction, byte bParameterLength) 
{ 
    byte bCount, bCheckSum, bPacketLength;
     gbpTxBuffer[0] = 0xff; 
 gbpTxBuffer[1] = 0xff; 
 gbpTxBuffer[2] = bID; 
    gbpTxBuffer[3] = bParameterLength+2;
   //Length(Paramter, Instruction, Checksum)
    \mathsf{phnTxBuffer[4]} = \mathsf{blnstruction}:
    for (bCount = 0; bCount < bParameterLength; bCount++)
     { 
         gbpTxBuffer[bCount+5] = gbpParameter[bCount]; 
\BoxbCheckSum = 0;
     bPacketLength = bParameterLength+4+2; 
    for(bCount = 2; bCount < bPacketLength-1; bCount++) //except
   0xff, checksum
     { 
        bCheckSum = gbnTyBuffer[hCount];
     } 
    \frac{1}{2} gbpTxBuffer[bCount] = ~bCheckSum; //Writing Checksum with Bit
   Inversion 
    RS485_TXD;
    for (bCount = 0: bCount < bPacketLength; bCount++) { 
        sbi(UCSR0A, 6);//SET_TXD0_FINISH;
         TxD80(gbpTxBuffer[bCount]); 
\Box while(!CHECK_TXD0_FINISH); //Wait until TXD Shift register empty 
     RS485_RXD; 
     return(bPacketLength); 
} 
#define RX_WAIT_TIMEOUT 0xf000 
#define RX_TIMEOUT_COUNT2 3000L 
#define RX_TIMEOUT_COUNT1 (RX_TIMEOUT_COUNT2*10L) 
/* 
RxPacket() read data from buffer. 
RxPacket() need a Parameter; Total length of Return Packet. 
RxPacket() return Length of Return Packet. 
*/ 
byte RxPacket(byte bRxPacketLength) 
{ 
   unsigned long ulCounter; 
  byte bCount, bLength, bChecksum;
   byte bTimeout;
```

```
bTimeout = 0;
  for (bCount = 0; bCount \langle bRxPacketLength; bCount++)
 { 
     ulCounter = 0; 
    while(gbRxBufferReadPointer == gbRxBufferWritePointer)
\leftarrow if(ulCounter++ > RX_TIMEOUT_COUNT1) 
        { 
          bTimeout = 1; 
          break; 
       } 
\overline{ } if(bTimeout) break; 
    gbpRxBuffer[bCount]
   gbpRxInterruptBuffer[gbRxBufferReadPointer++]; 
 } 
   bLength = bCount; 
   bChecksum = 0; 
   if(gbpTxBuffer[2] != BROADCASTING_ID) 
    { 
     if(bTimeout && bRxPacketLength != 255) 
\leftarrowTxDString("\r\n [Error:RxD Timeout]");
        CLEAR_BUFFER; 
\Boxif(blength > 3) //checking is available.
      { 
        if(gbpRxBuffer[0] != 0xff || gbpRxBuffer[1] != 0xff ) 
        { 
         TxDString("\r\n [Error:Wrong Header]");
         CLEAR_BUFFFR;
          return 0; 
 } 
        if(gbpRxBuffer[2] != gbpTxBuffer[2] ) 
\left| \cdot \right|TxDString("YrYn [Error:TxID != RxID]");
          CLEAR_BUFFER; 
          return 0; 
\overline{\phantom{a}} if(gbpRxBuffer[3] != bLength-4) 
\left\{ \begin{array}{ccc} \end{array} \right.TxDString("\r\n [Error:Wrong Length]");
          CLEAR_BUFFER; 
          return 0; 
 } 
       for (bCount = 2; bCount \langle bLength; bCount++) bChecksum +=
   gbpRxBuffer[bCount]; 
        if(bChecksum != 0xff) 
\left\{ \begin{array}{ccc} \end{array} \right.TxDString("\r\m [Error:Wrong CheckSum]");
          CLEAR_BUFFER; 
          return 0; 
       } 
     } 
 } 
   return bLength; 
/* 
PrintBuffer() print data in Hex code. 
PrintBuffer() needs two parameter; name of Pointer(gbpTxBuffer,
   ghnRxRuffer)*/ 
void PrintBuffer(byte *bpPrintBuffer, byte bLength) 
{ 
     byte bCount; 
    for(bCount = 0; bCount < bLength; bCount++)
\left\{ \begin{array}{c} \end{array} \right\} TxD8Hex(bpPrintBuffer[bCount]); 
          TxD8(' '); 
\Box TxDString("(LEN:");TxD8Hex(bLength);TxD8(')');
```
}

} /\*

```
Print value of Baud Rate. 
 */ 
void PrintBaudrate(void) 
 { 
  TxDString("\r\n
   RS232:");TxD32Dec((16000000L/8L)/((long)UBRR1L+1L) ); TxDString(" 
   BPS, ");
  TxDString(" RS485:");TxD32Dec((16000000L/8L)/((long)UBRR0L+1L) ); 
TxDString(" BPS"); 
} 
/*Hardware Dependent Item*/ 
                                     bit\_is\_set(UCSRIA, 5) //(UCSR1A_Bit5)
#define TXD1_RESET 
#define TXD1_DATA (UDR1)<br>#define RXD1_READY bit_is
                                     bit_is_set(UCSR1A,7)
#define RXD1_RESET 
#define RXD1_DATA (UDR1) 
#define TXD0_READY bit_is_set(UCSR0A,5) 
#define TXD0_RESET 
#define TXD0_DATA (UDR0) 
                                     bit_is_set(UCSR0A,7)
#define RXD0_RESET 
#define RXD0_DATA (UDR0) 
 /* 
SerialInitialize() set Serial Port to initial state. 
 Vide Mega128 Data sheet about Setting bit of register. 
SerialInitialize() needs port, Baud rate, Interrupt value. 
 */ 
void SerialInitialize(byte bPort, byte bBaudrate, byte bInterrupt) 
{ 
   if(bPort == SERIAL_PORT0) 
    { 
  UBRR0H = 0; UBRR0L = bBaudrate; 
 UCSR0A = 0x02; UCSR0B = 0x18; 
      if(bInterrupt&RX_INTERRUPT) sbi(UCSR0B,7); // RxD interrupt enable 
    UCSROC = 0x06; U\overline{D}RO = 0xFF;
     sbi(UCSR0A,6);//SET_TXD0_FINISH; // Note. set 1, then 0 is read 
   } 
  else if(bPort == SERIAL_PORT1)
   { 
  UBRR1H = 0; UBRR1L = bBaudrate; 
 UCSR1A = 0x02; UCSR1B = 0x18; 
      if(bInterrupt&RX_INTERRUPT) sbi(UCSR1B,7); // RxD interrupt enable 
     UCSR1C = 0x06; UDR1 = 0xFF;
      sbi(UCSR1A,6);//SET_TXD1_FINISH; // Note. set 1, then 0 is read 
   } 
} 
 /* 
TxD8Hex() print data seperatly. 
ex> 0x1a -> '1' 'a'. 
*/ 
void TxD8Hex(byte bSentData) 
{ 
   byte bTmp; 
  bTmp = ((byte) (bSentData>>4) &0x0f) + (byte)' 0';
  if(bTmp > '9') bTmp += 7;
   TxD8(bTmp); 
  bTmp =(byte)(bSentData & 0x0f) + (byte)'0';
  if(bTmp > '9') bTmp += 7; TxD8(bTmp); 
} 
 /* 
TxD80() send data to USART 0. 
 */ 
void TxD80(byte bTxdData) 
 { 
  while(!TXDO_READY);
```

```
 TXD0_DATA = bTxdData; 
/* 
TXD81() send data to USART 1. 
*/ 
void TxD81(byte bTxdData) 
  while(!TXD1_READY);
   TXD1_DATA = bTxdData; 
} 
/* 
TXD32Dex() change data to decimal number system 
*/
```
void TxD32Dec(long lLong)

}

{

{

}

{

 byte bCount, bPrinted; long ITmp, IDigit;  $b$ Printed = 0; if(lLong < 0) { lLong = -lLong; TxD8('-'); }  $1$ Digit = 1000000000L; for  $(bCount = 0; bCount < 9; bCount++)$  $\left| \cdot \right|$  lTmp = (byte)(lLong/lDigit); if(lTmp) { TxD8(((byte)lTmp)+'0');  $bPrinted = 1$ ;  $\Box$  else if(bPrinted) TxD8(((byte)lTmp)+'0'); lLong -= ((long)lTmp)\*lDigit;  $\overline{10}$ igit =  $\overline{10}$ igit/10;

```
 } 
  lTmp = (byte)(lLong/lDigit); 
 /*if(lTmp)*/ TxD8(((byte)lTmp)+'0');
```
/\* TxDString() prints data in ACSII code. \*/

```
void TxDString(byte *bData) 
{ 
   while(*bData)
```
 TxD8(\*bData++); } } /\*

```
RxD81() read data from Port 1. 
RxD81() return Read data.
```

```
*/ 
byte RxD81(void) 
{
```

```
while(!RXD1_READY);
  RXD1_RESET; 
  return(RXD1_DATA); 
}
```
/\* SIGNAL() UARTO Rx Interrupt - write data to buffer

```
*/ 
SIGNAL (SIG_UART0_RECV) 
{
```
 gbpRxInterruptBuffer[(gbRxBufferWritePointer++)] = RXD0\_DATA; }

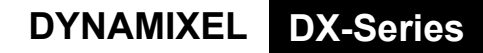

### **ROBOTIS**

**C Language Example : Dinamixel access with Am188ER CPU** 

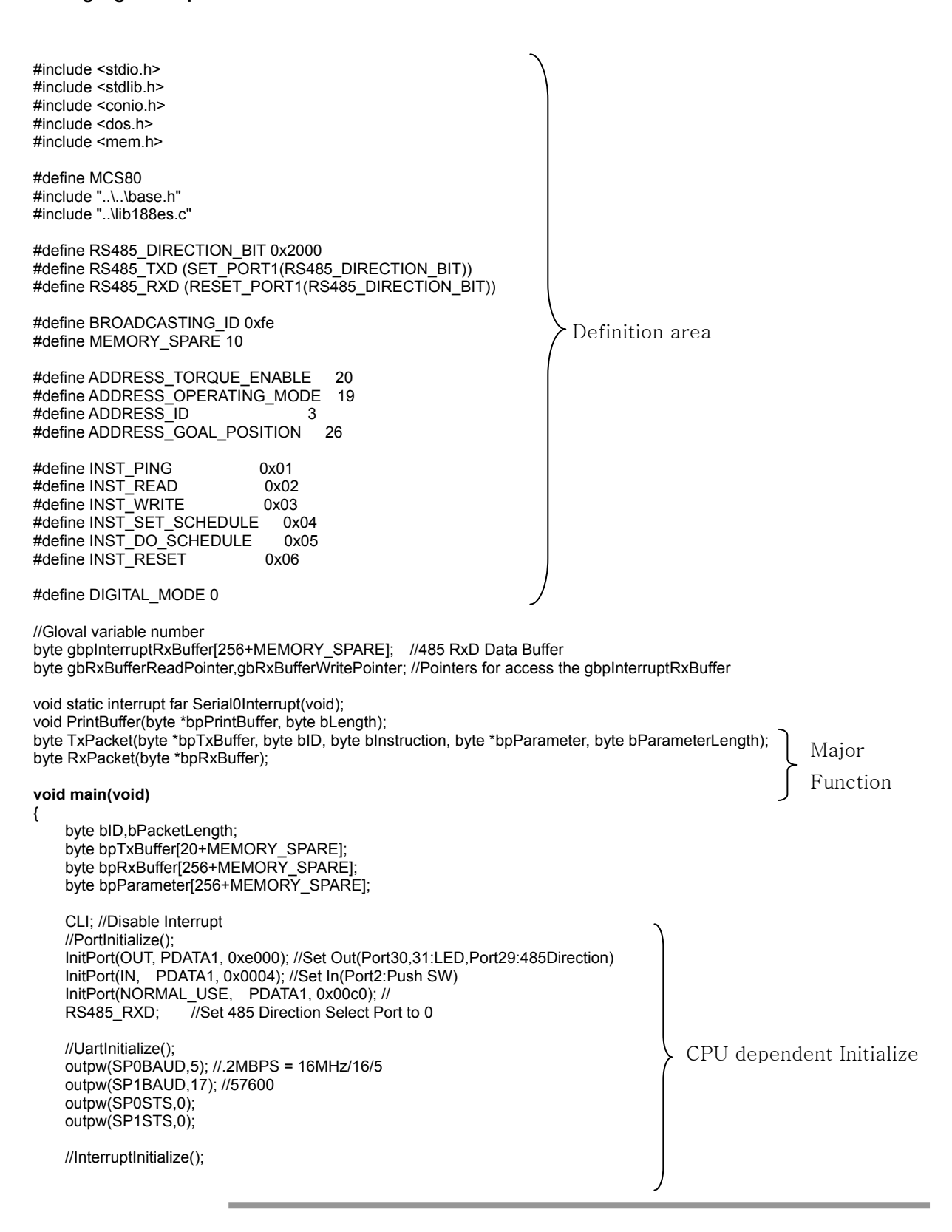

```
ROBOTIS
```
SetInterrupt(INUM\_SERIAL0,Serial0Interrupt,INT\_ENABLE|INT\_RX, 7/\*Priority\*/);

//Memory Initialize

 gbRxBufferReadPointer = gbRxBufferWritePointer = 0; STI; //Interrupt Enable

**/\*** 

#### **\* \* Example For Driving Dynamixel DX-116**

 **\* \*/** 

TxDString("\r\n\n Dynamixel Driving Sample Program");

#### **//Set ID to 3**

```
bpParameter[0] = ADDRESS_ID;
 bpParameter[1] = 3; 
 bPacketLength = TxPacket(bpTxBuffer, BROADCASTING_ID, INST_WRITE, bpParameter, 2/*Length of Parameter*/); 
bID = 3;
 TxDString("\r\n ->[Dynamixel]: "); PrintBuffer(bpTxBuffer,bPacketLength); 
 bPacketLength = RxPacket(bpRxBuffer); 
TxDString("\r\n <-[Dynamixel]: ");    PrintBuffer(bpRxBuffer,bPacketLength);
```
#### **//Set Motor Torque Enable**

bpParameter[0] = ADDRESS\_TORQUE\_ENABLE; bpParameter[1] = 1; bPacketLength = TxPacket(bpTxBuffer, bID, INST\_WRITE, bpParameter, 2/\*Length of Parameter\*/); TxDString("\r\n ->[Dynamixel]: "); PrintBuffer(bpTxBuffer,bPacketLength); bPacketLength = RxPacket(bpRxBuffer); TxDString("\r\n <-[Dynamixel]: "); PrintBuffer(bpRxBuffer,bPacketLength);

#### **//Move to Position 0x0100 <-> 0x300**

```
 while(1) 
 {
```

```
 bpParameter[0] = ADDRESS_GOAL_POSITION; 
    bpParameter[1] = 0x00; bpParameter[2] = 0x01;
    bPacketLength = TxPacket(bpTxBuffer, bID, INST_WRITE, bpParameter, 3/*Length of Parameter*/);
     TxDString("\r\n ->[Dynamixel]: "); PrintBuffer(bpTxBuffer,bPacketLength); 
     bPacketLength = RxPacket(bpRxBuffer); 
    TxDString("\r\n <-[Dynamixel]: ");    PrintBuffer(bpRxBuffer,bPacketLength);
     MiliSec(1000); 
     bpParameter[0] = ADDRESS_GOAL_POSITION; 
    bpParameter[1] = 0x00; bpParameter[2] = 0x03;
     bPacketLength = TxPacket(bpTxBuffer, bID, INST_WRITE, bpParameter, 3/*Length of Parameter*/); 
     TxDString("\r\n ->[Dynamixel]: "); PrintBuffer(bpTxBuffer,bPacketLength); 
     bPacketLength = RxPacket(bpRxBuffer); 
    TxDString("\r\n <-[Dynamixel]: ");    PrintBuffer(bpRxBuffer,bPacketLength);
     MiliSec(1000); 
 //while(1);
```
}

}

```
void static interrupt far Serial0Interrupt(void) //Serial RxD Interrupt routine
{ 
      STI; //Enable Interrupt 
      gbpInterruptRxBuffer[gbRxBufferWritePointer++] = RXD_DATA0; //Reading Arrival Data 
      outpw(EOI, 0x14); //End of Interrupt 
}
```
byte RxPacket(byte \*bpRxBuffer) {

}

{

}

{

```
#define RX_TIMEOUT_COUNT2 10000L //10mSec
     #define RX_TIMEOUT_COUNT1 (RX_TIMEOUT_COUNT2*10L) //1Sec 
     unsigned long ulCounter; 
     byte bCount; 
     ulCounter = 0; 
     while(gbRxBufferReadPointer == gbRxBufferWritePointer) 
     { 
         if(ulCounter++ > RX_TIMEOUT_COUNT1) 
         { 
              return 0; 
         } 
 } 
    \text{bCount} = 0;
     for(bCount = 0; bCount < 254; bCount++) //Maximum Data Length Limit : 255 
     { 
         ulCounter = 0; 
         while(gbRxBufferReadPointer == gbRxBufferWritePointer) 
         { 
              if(ulCounter++ > RX_TIMEOUT_COUNT2) 
 { 
                  return bCount; 
 } 
 } 
         bpRxBuffer[bCount] = gbpInterruptRxBuffer[gbRxBufferReadPointer++]; 
 } 
     return bCount; 
byte TxPacket(byte *bpTxBuffer, byte bID, byte bInstruction, byte *bpParameter, byte bParameterLength) 
     byte bCount,bCheckSum,bPacketLength; 
    bpTxBuffer[0] = 0xff;
     bpTxBuffer[1] = 0xff; 
    bpTxBuffer[2] = bID; bpTxBuffer[3] = bParameterLength+2; //Length(Paramter,Instruction,Checksum) 
     bpTxBuffer[4] = bInstruction; 
     for(bCount = 0; bCount < bParameterLength; bCount++) 
     { 
         bpTxBuffer[bCount+5] = bpParameter[bCount]; 
 } 
     bCheckSum = 0; 
     bPacketLength = bParameterLength+4+2; 
     for(bCount = 2; bCount < bPacketLength-1; bCount++) //except 0xff,checksum 
     { 
         bCheckSum += bpTxBuffer[bCount]; 
 } 
     bpTxBuffer[bCount] = ~bCheckSum; //Writing Checksum with Bit Inversion 
    RS485_TXD; //Change 485 Direction to Transmission
     for(bCount = 0; bCount < bPacketLength; bCount++) 
     { 
         TxD80(bpTxBuffer[bCount]); 
     } 
     while(!TXD_FINISH0); //Wait until TXD Shift register empty 
     RS485_RXD; 
     return(bPacketLength); 
void PrintBuffer(byte *bpPrintBuffer, byte bLength) 
     byte bCount; 
     for(bCount = 0; bCount < bLength; bCount++) 
                                                                     Should wait until last data bit transmission is 
                                                                     completed. 
                                                                     Note.: 'Shift register empty' is differ from 'Tx 
                                                                     Ready'. Tx Ready just means you can load the 
                                                                     data to CPU UART TxD Register. There can be 
                                                                     several Tx Buffering registers as what kind of 
                                                                     CPU
```

```
 TxD8Hex(bpPrintBuffer[bCount]);
```

```
 TxD8(' '); 
       } 
}
```
{

Result

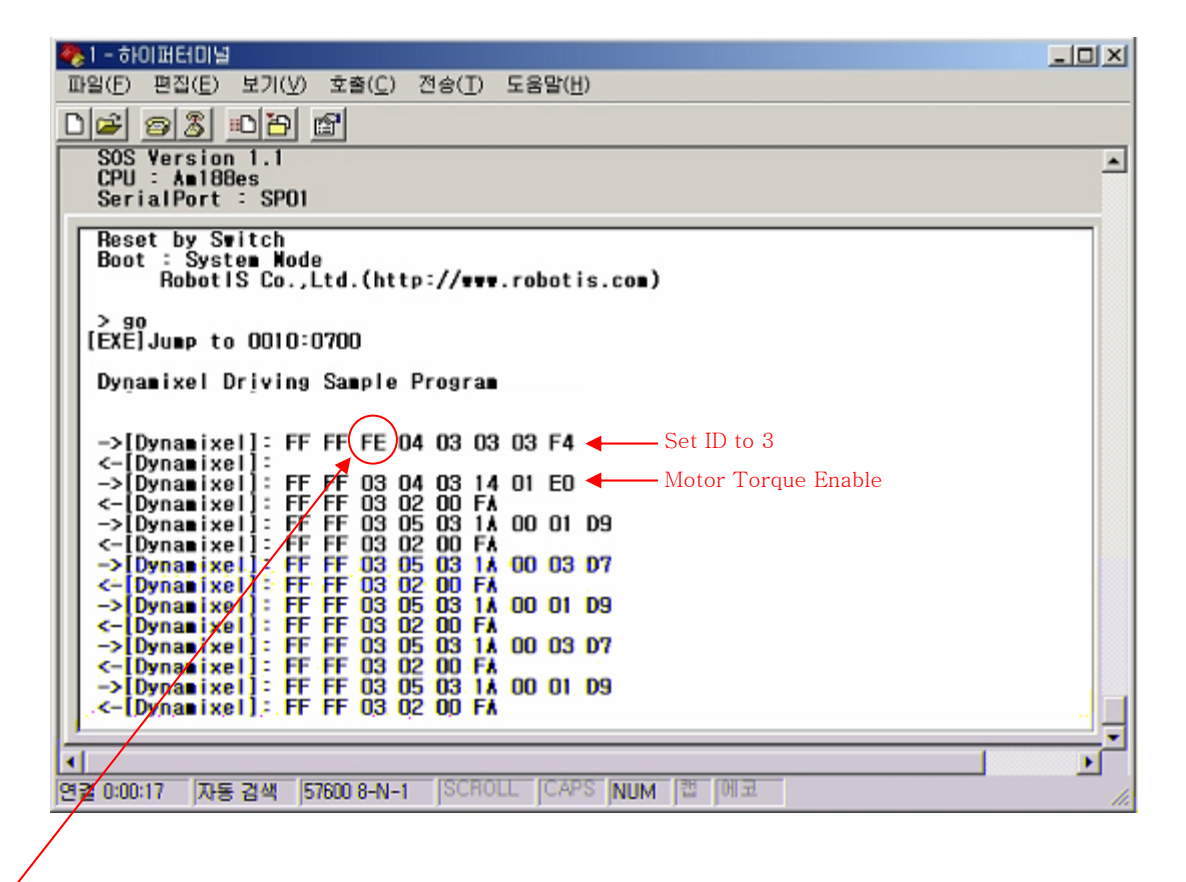

**ROBOTIS** 

0xFE is BROADCAST\_ID, so Dynamixel does not return status packet.(First 2 Instruction Packet)

**Connector** Company Name : Molex

Pin Number: 4

Model Number

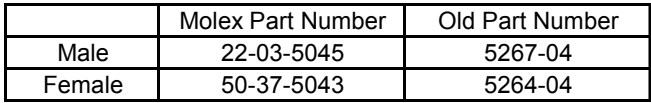

Temperature range : -40°C to +105°C

Contact Insertion Force-max : 14.7N (3.30 lb)

Contact Retention Force-min : 14.7N (3.30 lb)

www.molex.com or www.molex.co.jp for more detail information

**Female Connector** 

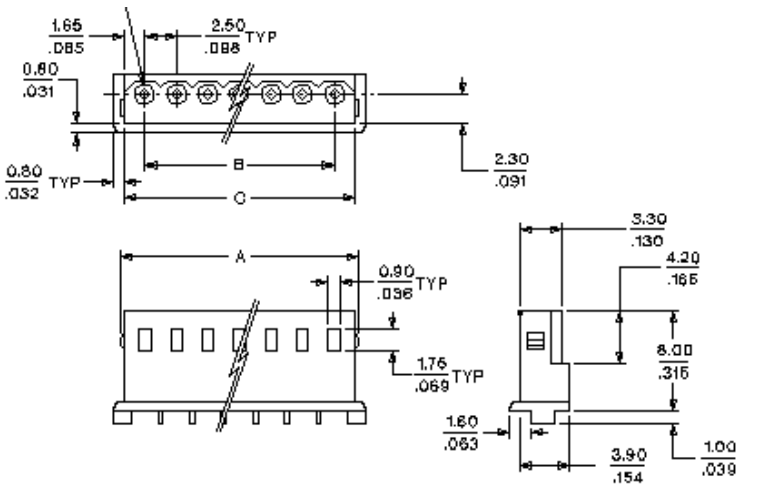

#### **Male Connector**

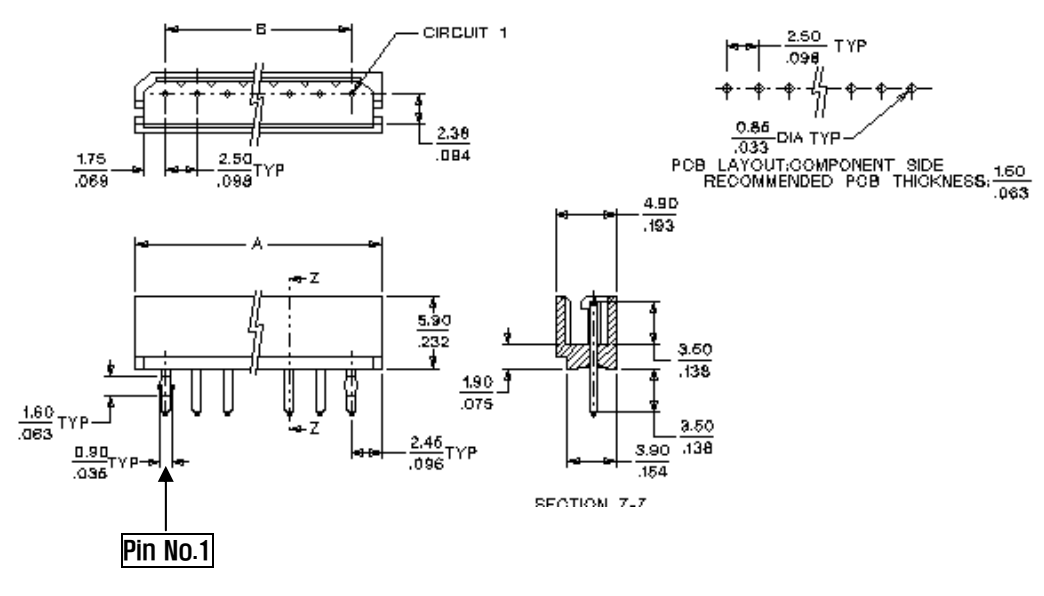

38

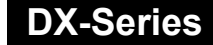

# **ROBOTIS**

**Dimension** 

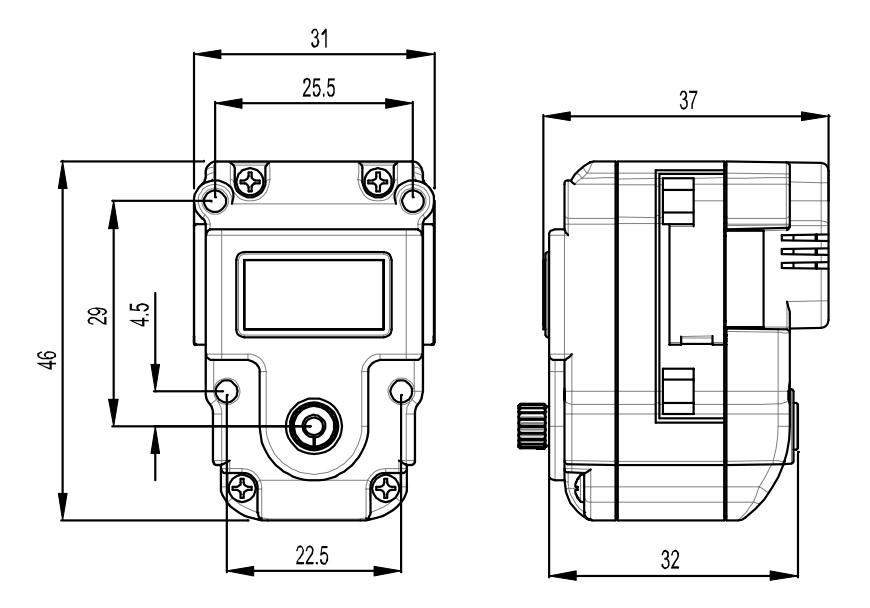

**Motor Curve(No reduction gear state)** 

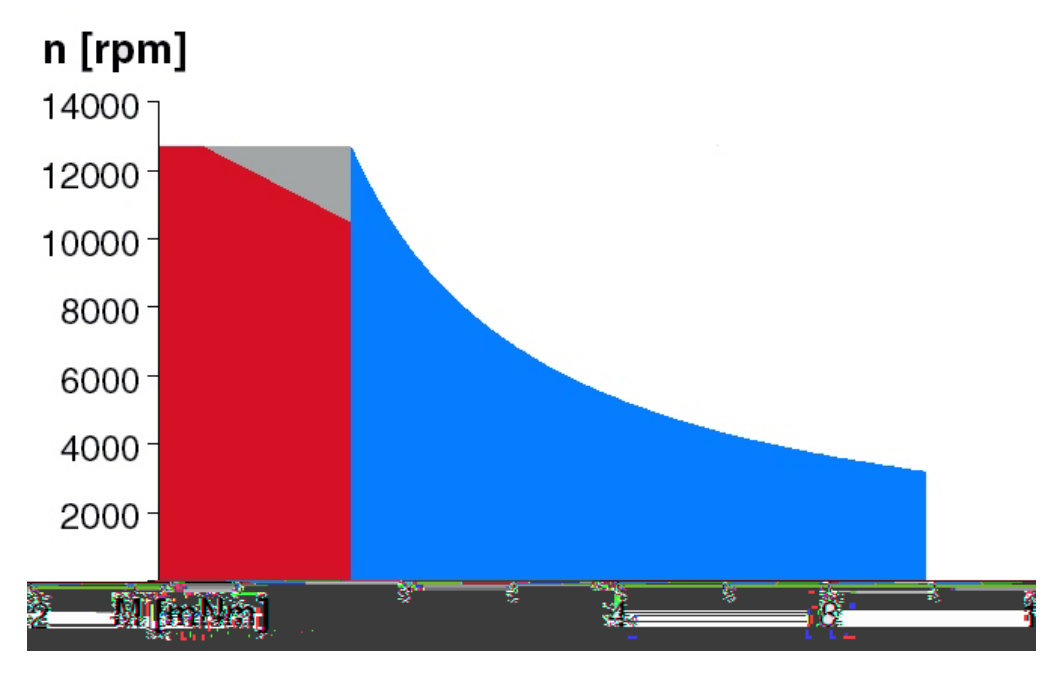

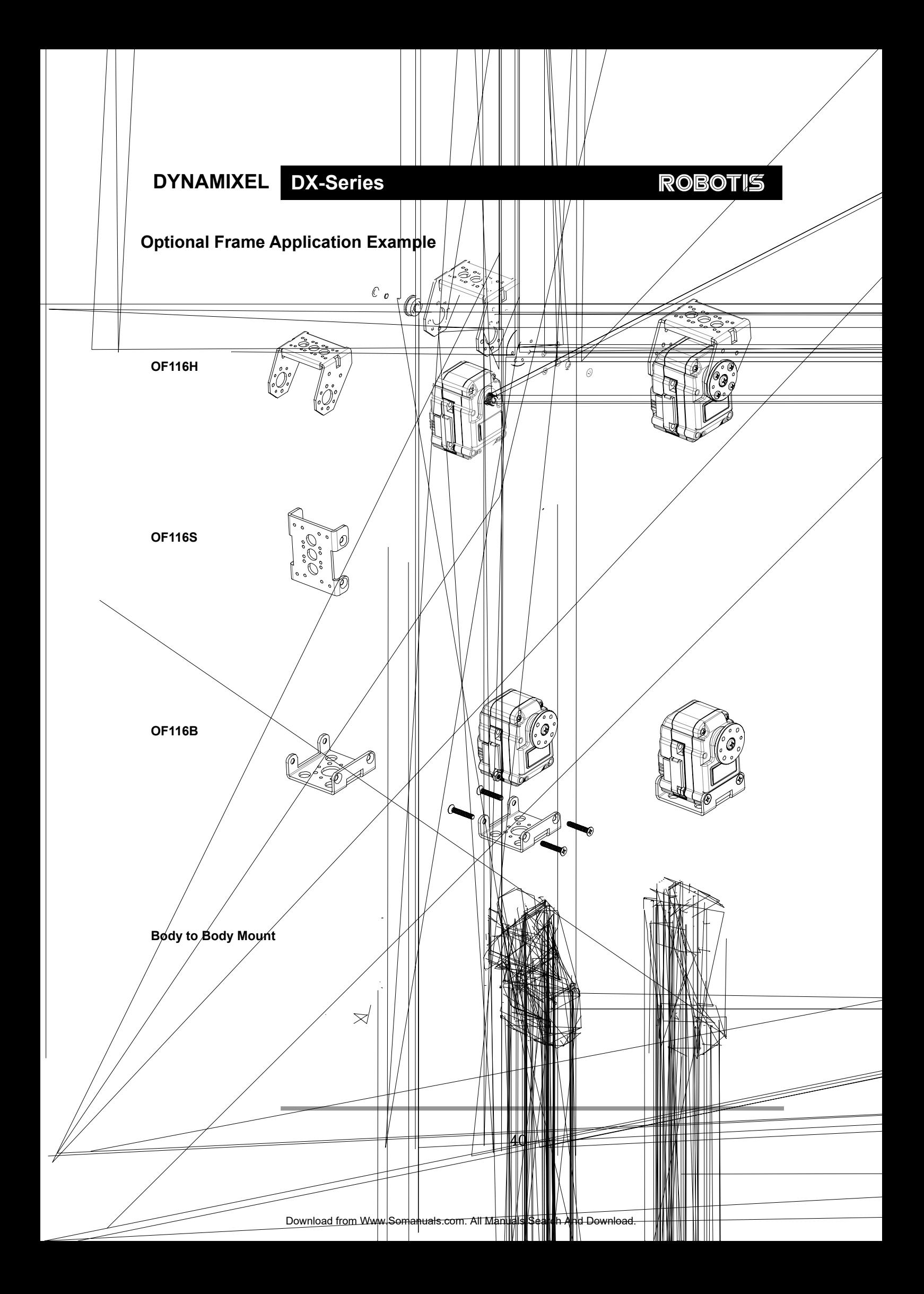

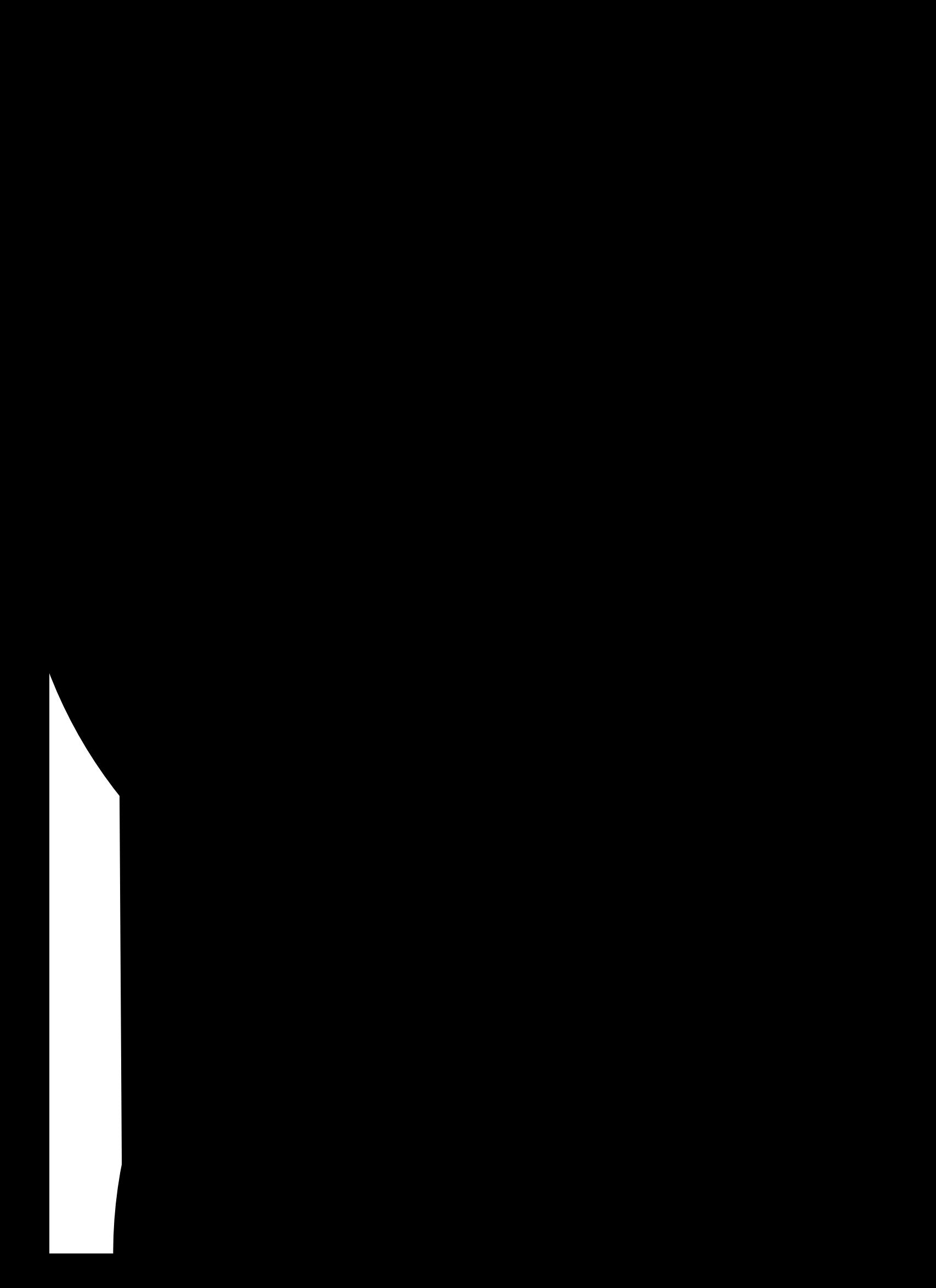

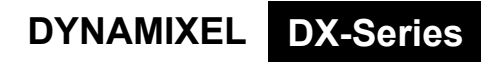

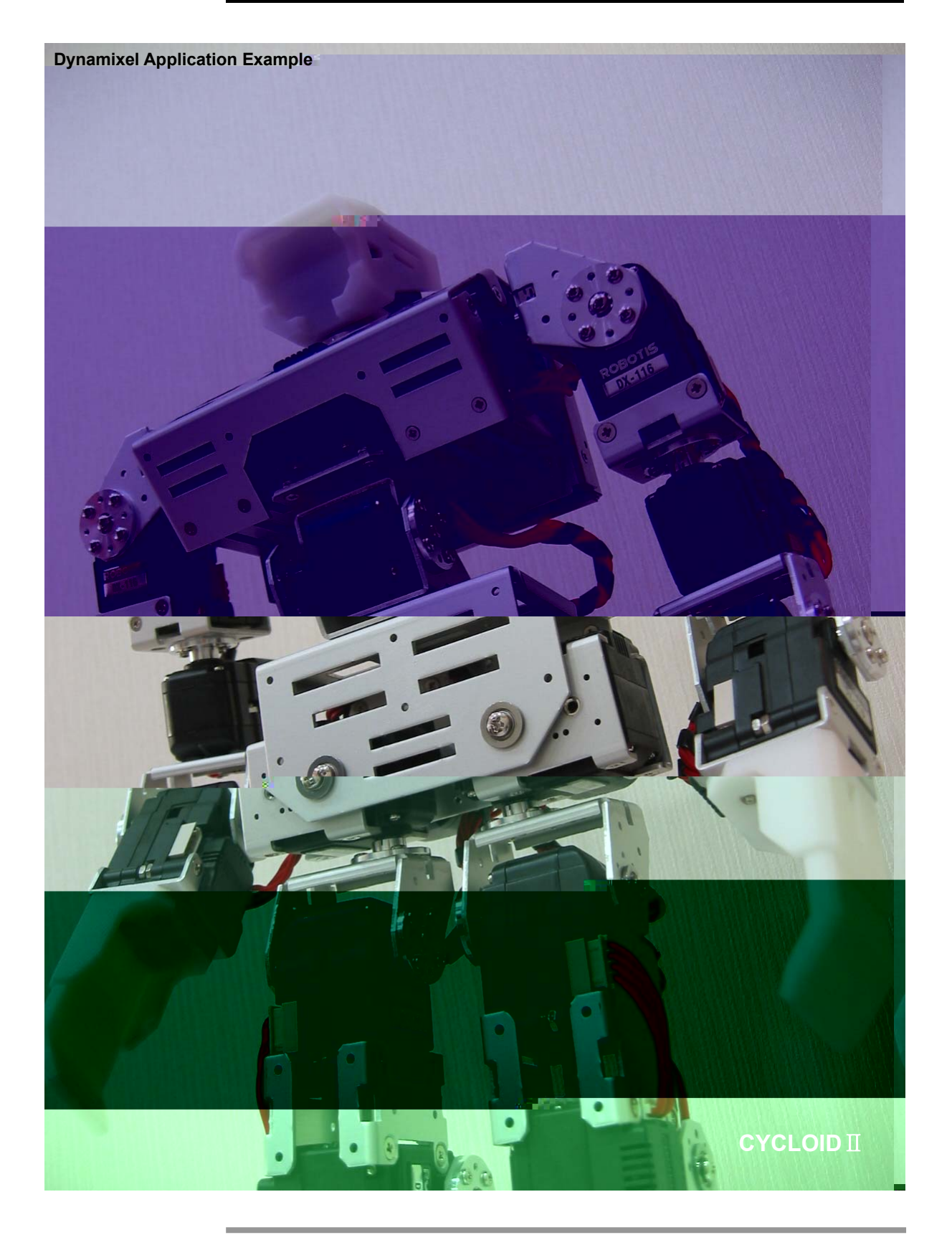

Free Manuals Download Website [http://myh66.com](http://myh66.com/) [http://usermanuals.us](http://usermanuals.us/) [http://www.somanuals.com](http://www.somanuals.com/) [http://www.4manuals.cc](http://www.4manuals.cc/) [http://www.manual-lib.com](http://www.manual-lib.com/) [http://www.404manual.com](http://www.404manual.com/) [http://www.luxmanual.com](http://www.luxmanual.com/) [http://aubethermostatmanual.com](http://aubethermostatmanual.com/) Golf course search by state [http://golfingnear.com](http://www.golfingnear.com/)

Email search by domain

[http://emailbydomain.com](http://emailbydomain.com/) Auto manuals search

[http://auto.somanuals.com](http://auto.somanuals.com/) TV manuals search

[http://tv.somanuals.com](http://tv.somanuals.com/)